## Selector-based View Composition

William Zeller and Edward Felten Princeton University http://svc.from.bz

#### What is SVC?

- Modification to Model-View-Controller (MVC) architecture
- Provides automatic progressive enhancement (Ajaxification) of web pages.

#### State of Ajax on the Web

- Allows interactivity
- Expected by users
- Only works if browser supports JavaScript

#### Ajax and Non-JavaScript Browsers

- Why support non-JavaScript browsers?
	- JS may be disabled
	- Users with disabilities
	- **Search engines**
	- Other annoyances if only JS supported
		- E.g., "Open in new tab" may not work

#### Progressive Enhancement

- Standard "best practice" for supporting both JS and non-JS browsers
- Idea:
	- 1. Create working, non-JS version of site
	- 2. Add JavaScript to "enhance site" by adding interactivity
- Difficult
	- All Ajax functionality needs to be duplicated

#### MVC before Progressive Enhancement

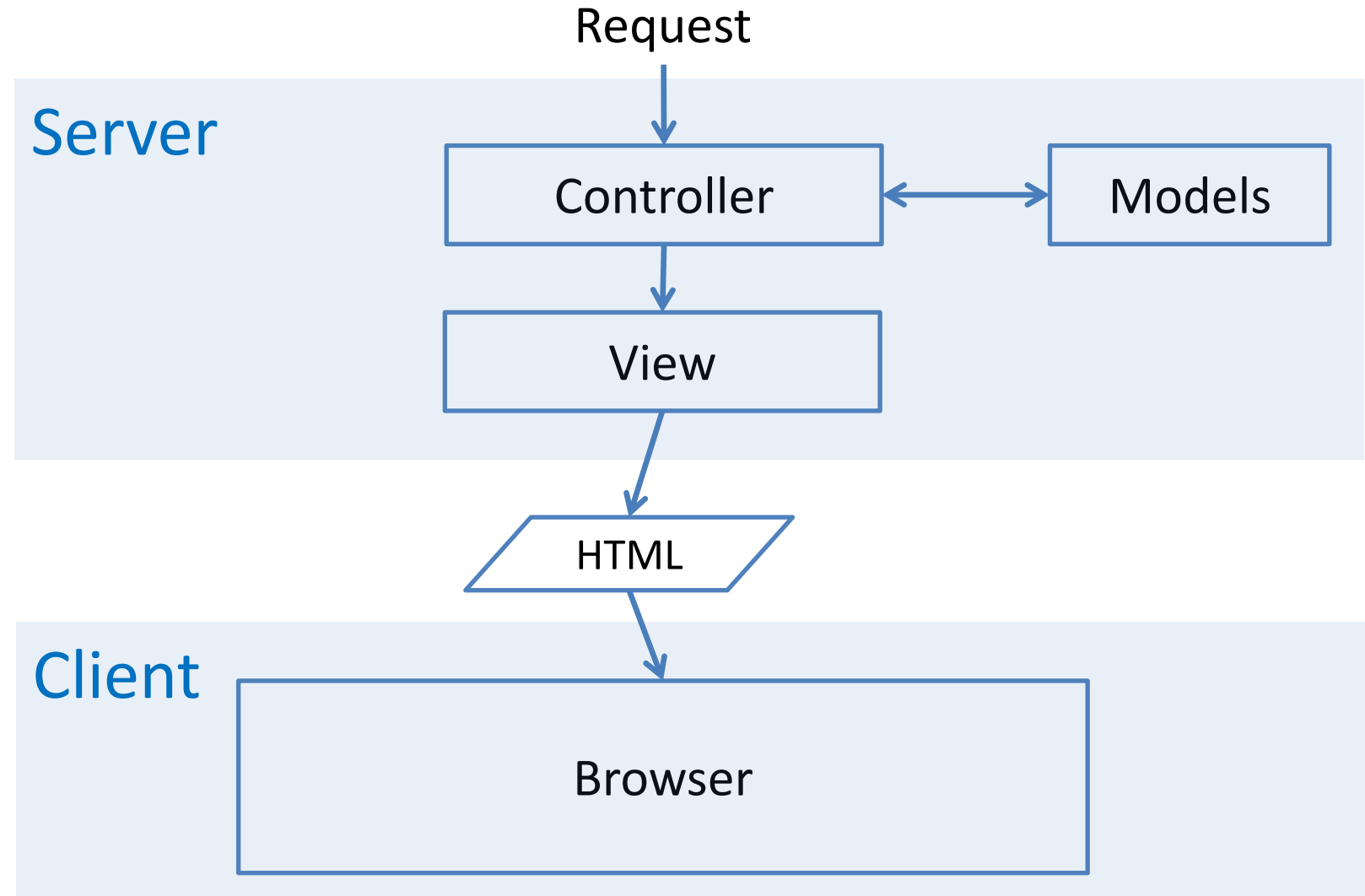

#### MVC after Progressive Enhancement

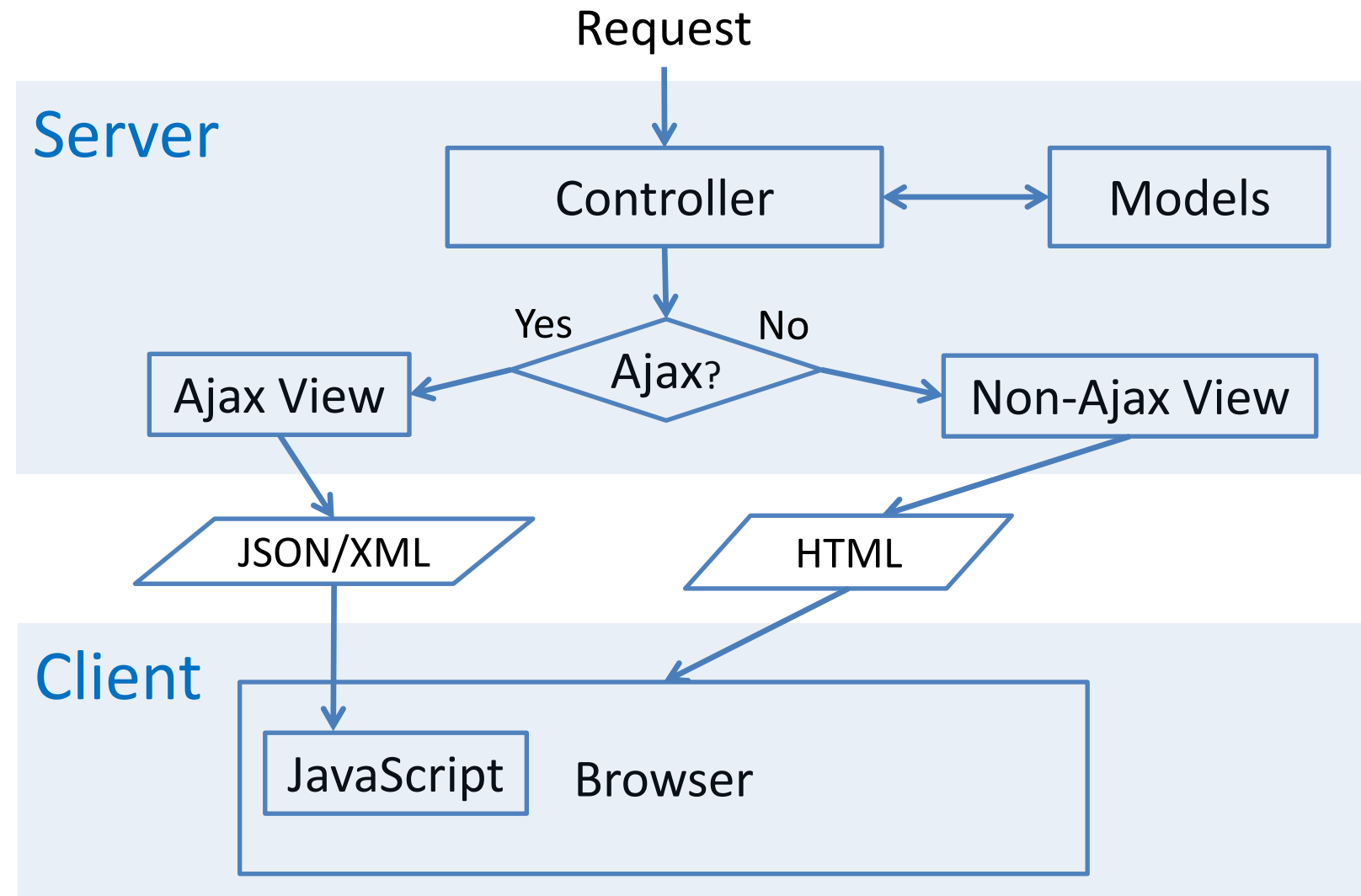

## SVC

- Provided as server-side API
- API is used to *compose views* together
- (CSS) *selectors* are used to identify the point of composition
- Advantages:
	- Write view update code once
	- No need to write JavaScript (for actions supported by SVC)
	- Language agnostic
	- Existing template code and JavaScript unaffected

## Why Selectors?

- Selectors, e.g.,
	- $-$  # $f$ 00 (element with id "foo")
	- .foo (elements with class "foo")
	- $-\text{div} > a$  (select all 'a' elements that are children of 'div' elements)
- Familiar to developers (CSS)
- Becoming more common in JS frameworks – Closure, Dojo, jQuery, MooTools, Prototype, YUI

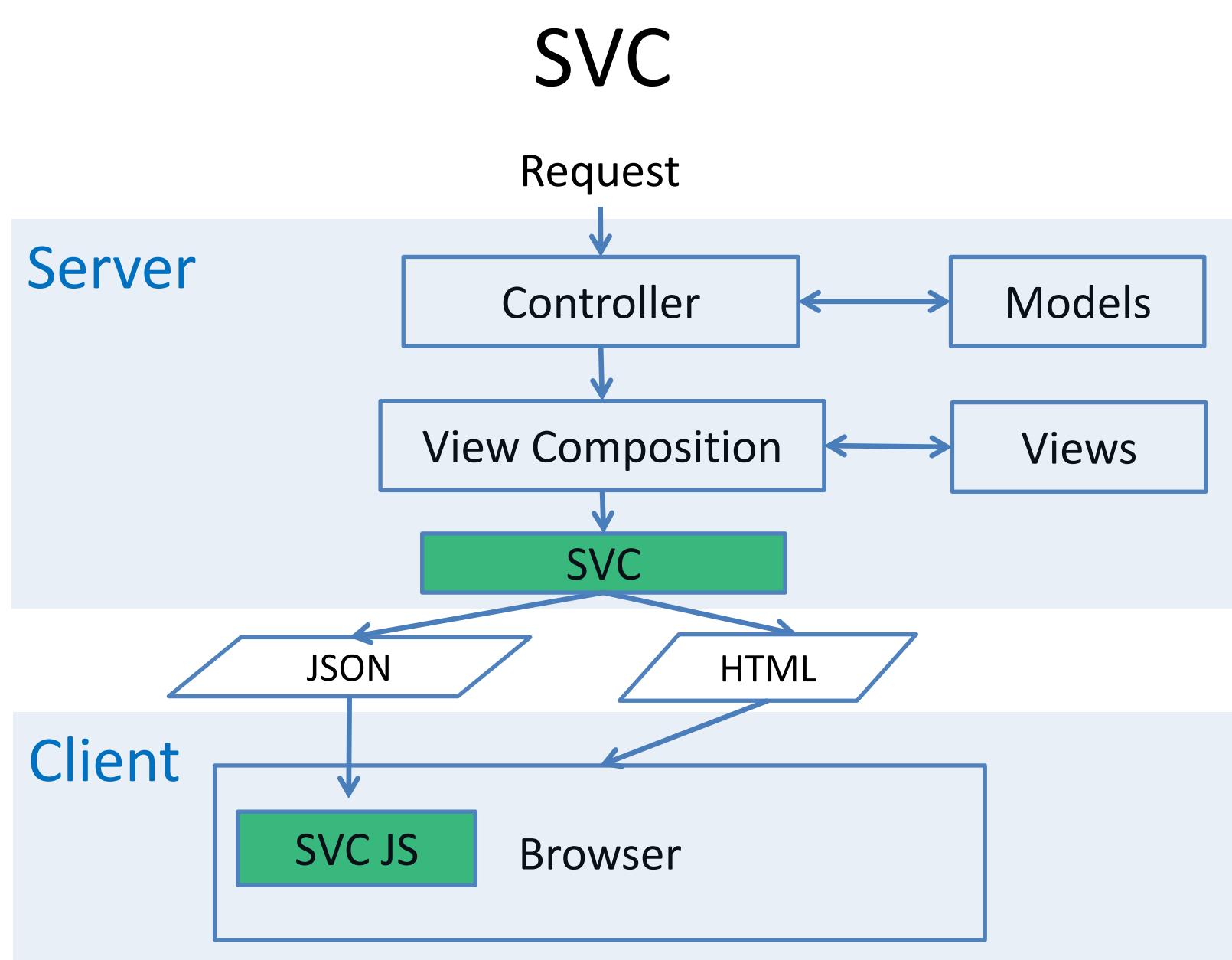

#### What does SVC look like?

```
$svc->initial('example'); // assume example is 
                           //<p id="msq"></p>
$svc->text('#msg', 'My message');
$svc->addClass('p', 'highlight');
```
- Non-Ajax request response (HTML): <p id="msg" class="highlight">My message</p>
- Ajax Request response (JSON) [['text', ['#msg', 'My message']], ['addClass', ['p', 'highlight']]]

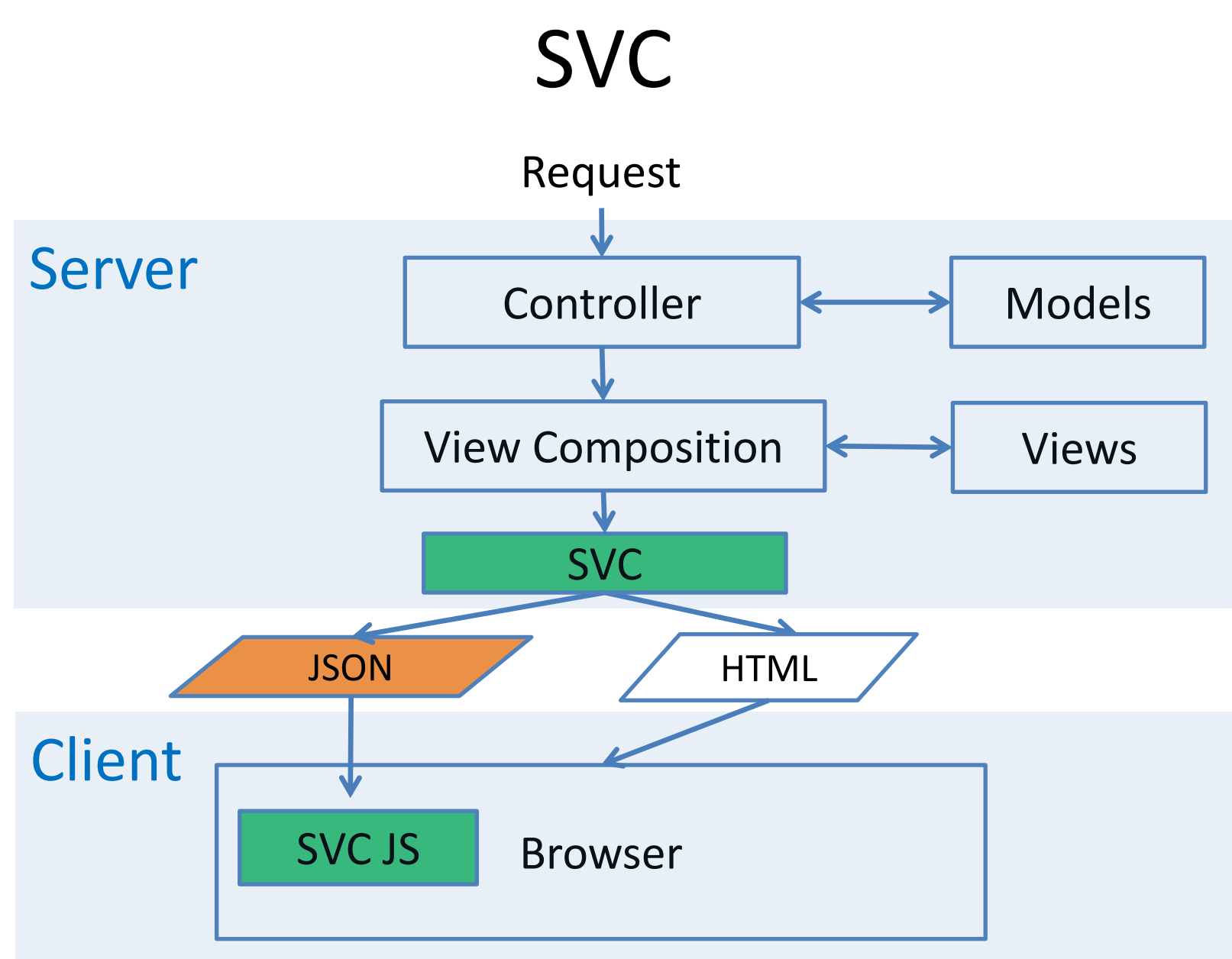

#### SVC Client-side JavaScript

- SVC client-side JS applies JSON to current document
- In previous example:
	- [['text', ['#msg', 'My message']],
	- ['addClass', ['p', 'highlight']]]
	- Sets the text of any element with ID 'msg' – Adds class "highlight" to any paragraph tag.
- Size: 1.7KB, requires jQuery (could be written on top of other libraries as well)

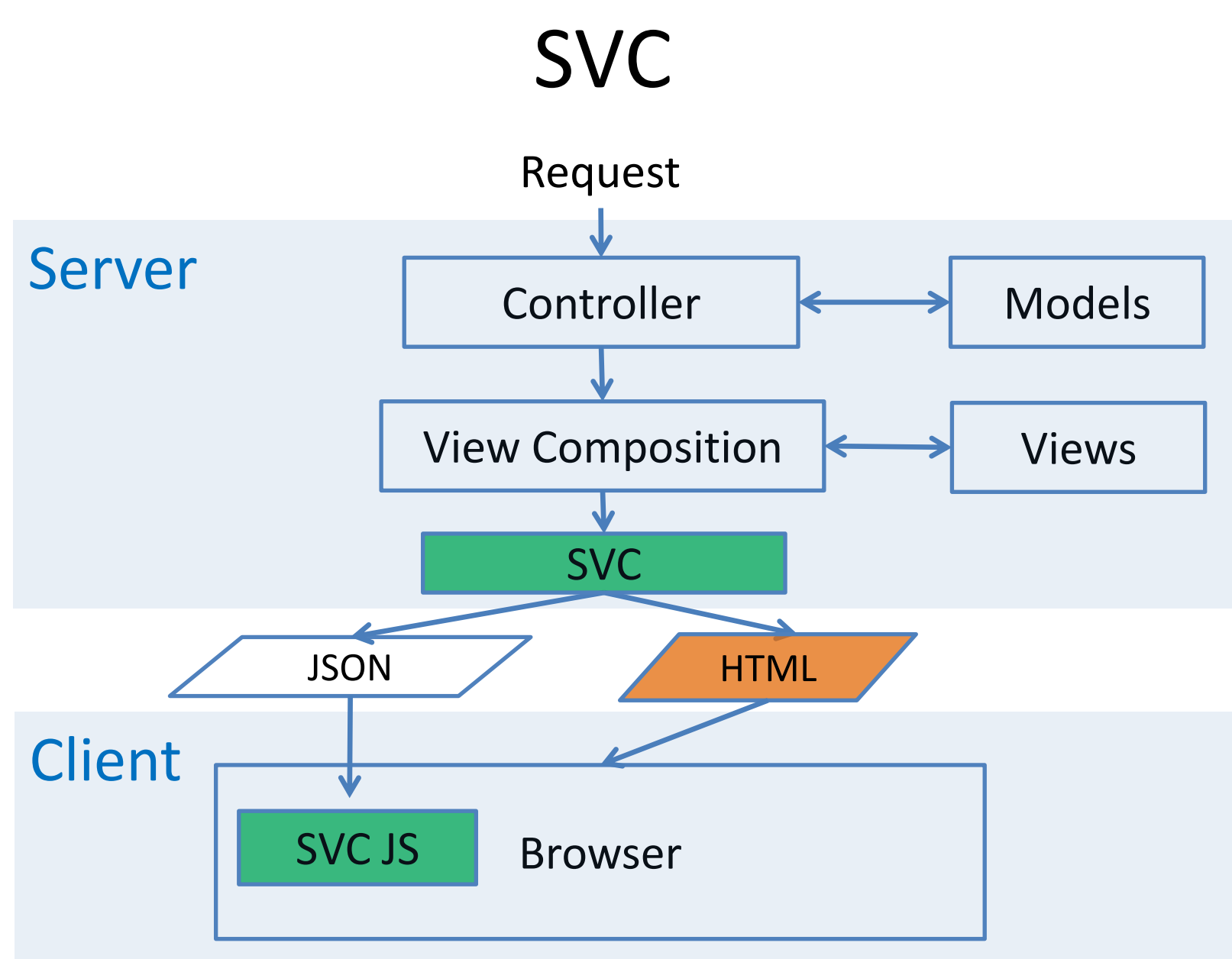

#### How does SVC perform actions on server-side?

- JavaScript is used to update view on clientside, but what about server?
- Need to compose view on server-side for non-JS requests
	- Requires selector support and DOM manipulation
- Our version of SVC uses WebKit (WebCore)
	- Actions implemented in C++ extension to PHP

#### How does SVC Progressively Enhance?

- SVC can now respond to both Ajax and non-Ajax requests
- But how are Ajax requests generated?
- Developer has used SVC on server
- Writes HTML without JavaScript in mind (e.g., ...a href="/foo">Link</a>)

#### How does SVC Progressively Enhance?

- On server-side, SVC adds the class "svc rewrite" to any element which should use JavaScript to load request
- On client-side, SVC adds onclick or onsubmit event handlers to any element with the class "svc\_rewrite"

#### When does SVC Progressively Enhance Pages?

- SVC does not know when loading a link using Ajax is appropriate
	- We do not want to transmit page to server to see if manipulating the DOM makes sense
- SVC provides API to define which links should be rewritten to use Ajax

\$svc->rewrite('a', 'b')

```
(On page "b", rewrite all links to "a")
```
## What can be done with SVC?

- We implemented the following actions:
	- addClass
	- append
	- attr
	- css
	- html
	- prepend
	- remove
	- removeClass
	- text

## What can be done with SVC?

- SVC can be easily extended.
- Could be written once and distributed as SVC plugins
- Only requirement is that action can be performed on client and server.

#### How are Actions Added to SVC?

- Implement action on client and server.
- E.g., add before action
	- On server, use PHP or scripting language to perform update to view
	- On client, use JavaScript to perform equivalent action
	- $-$  SVC users can then call before in any of their code.

## Adding non-DOM Actions to SVC

- Actions we've seen manipulate the DOM
- SVC actions not limited to DOM manipulation – Only requirement is to server/client equivalence
- E.g., redirect
	- On server, output HTTP header
	- On client, call window.location

#### SVC Overhead

- Non-Ajax requests (initial and non-JS requests)
	- Page needs to be constructed on server
	- Requires parsing, running selectors and actions
	- DOM output can be cached.
- Ajax requests
	- List of SVC actions sent directly to client
	- Modifications performed by client JS
	- Essentially no server overhead

#### SVC Server-side Parsing Overhead

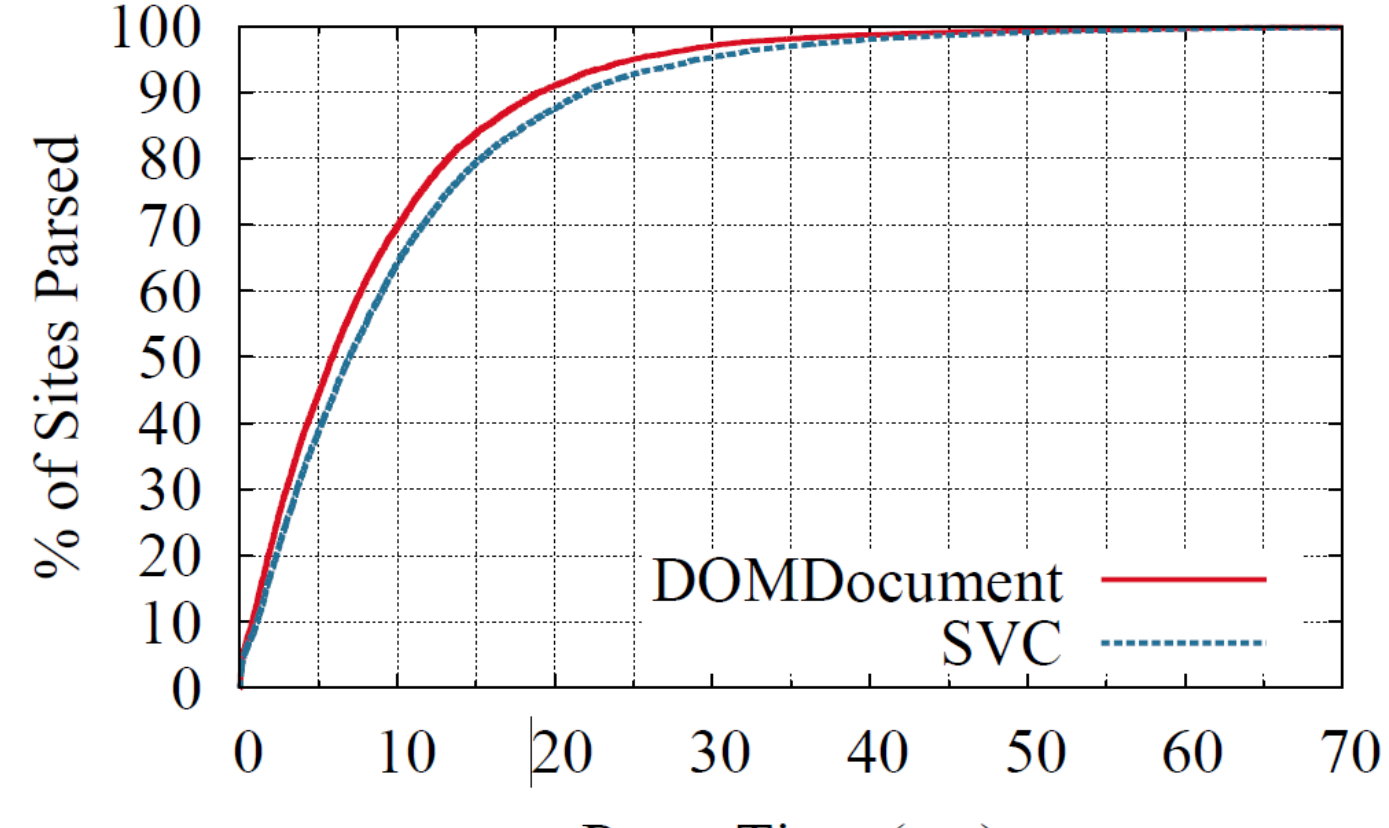

#### Parse Time (ms)

- E.g., SVC parsed 80% of the sites in 15ms
- DomDocument is an alternative PHP HTML parser
- 10,000 most popular websites parsed WebApps '10 - June 24, 2010 24

#### SVC Server-side Selector Overhead

- Our SVC implementation uses WebCore's querySelectorAll
- Translated SlickSpeed test to PHP
	- Ran 40 selectors against standard 108KB webpage
	- Ran test 1000 times, mean time of 1.49ms per selector
	- More details in paper

#### SVC Server-side Action Overhead

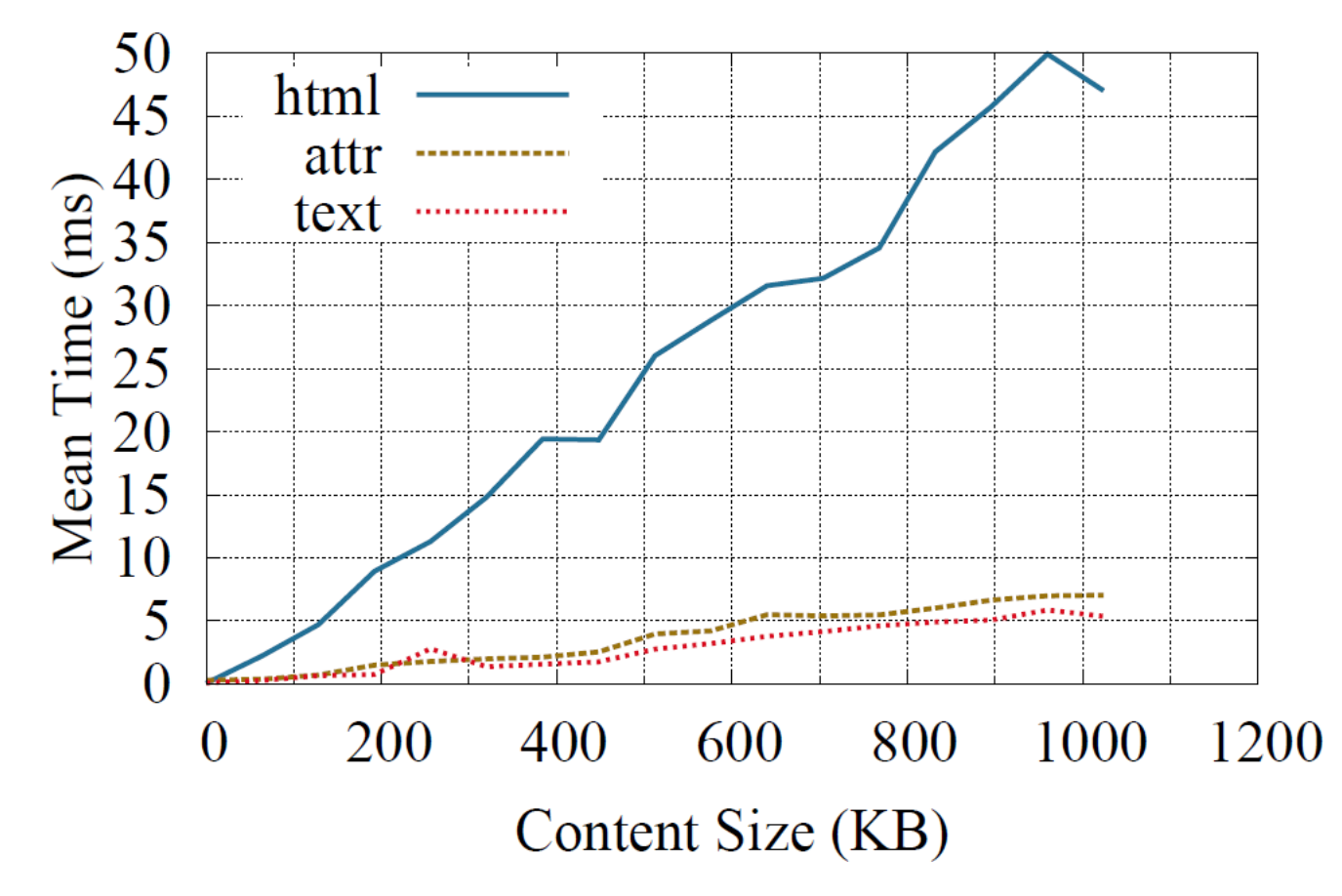

- Mean time to insert 0-1MB (64KB increments)
- 100 runs per size

WebApps '10 - June 24, 2010 26

#### SVC Client-side Overhead

- Our SVC JavaScript wraps jQuery functionality
	- E.g., the literal implementation of addClass addClass: function(selector, className){ \$(selector).addClass(className); },
- Depends on browser, underlying JS library, action complexity

#### Alternatives to SVC

- GWT, Cappuccino, SproutCore and RJS (Rails JS)
	- Allow server-side creation of JS
	- Do not provide non-JS browser support
- Not aware of any other solution that provides automatic progressive enhancement of pages
- More comparisons in paper

## Extending SVC

- Additional Language Support
	- Python prototype has been written
		- Simpler than PHP only requires lxml library
- Additional client-side libraries
	- Currently based on jQuery
	- Versions could be written for Prototype, Closure, Dojo, etc.

## Conclusion

- SVC provides automatic progressive enhancement and compatibility with older browsers
- SVC allows composition of views using selectors
- More info: http://svc.from.bz

# Thanks! Questions?

#### Addendum Example: Tabs

- Page consisting of multiple tabs
- Tabs should load using Ajax when available – But work without JavaScript
- Changing tab requires changing:
	- Tab content
	- CSS class in tab header
	- Page title

• Tab 1

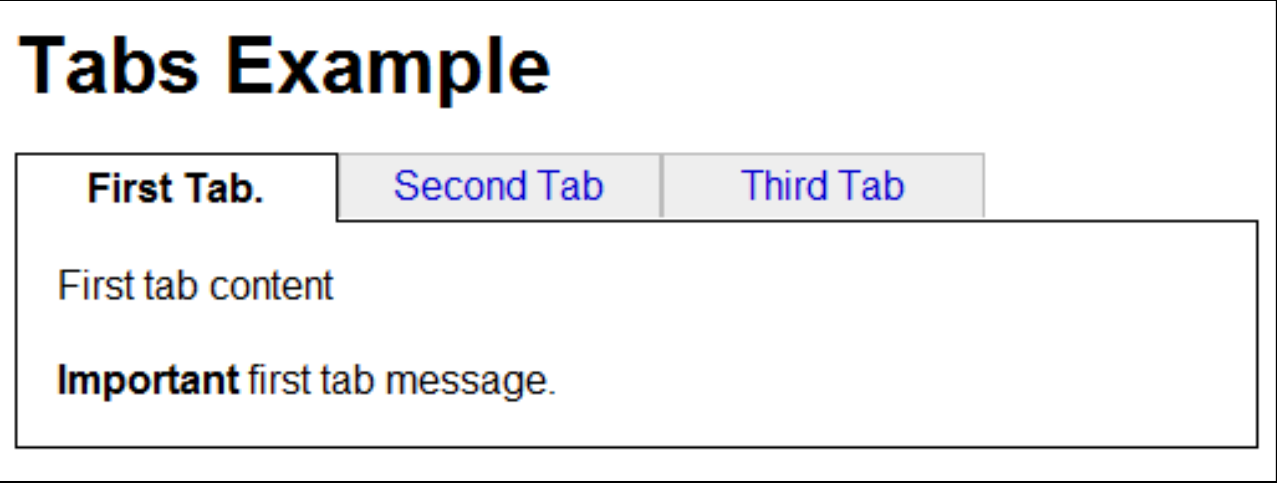

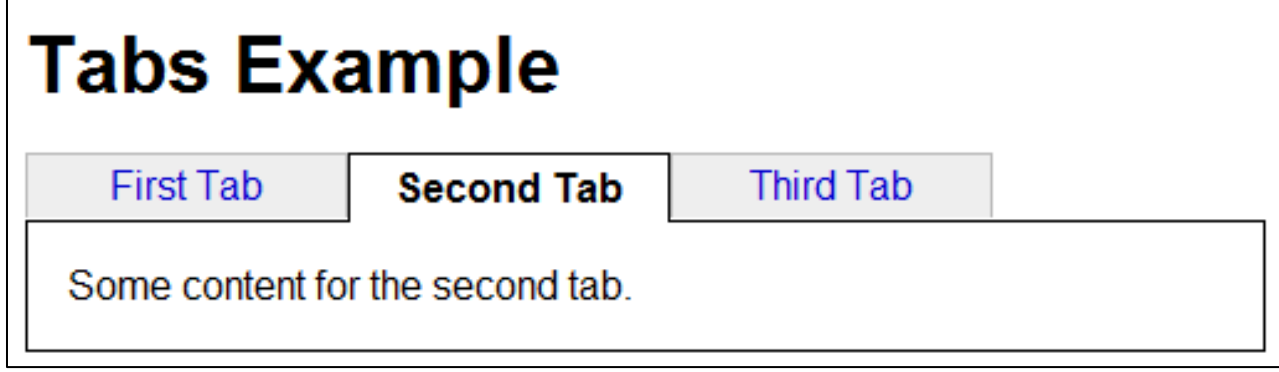

• Tab 1

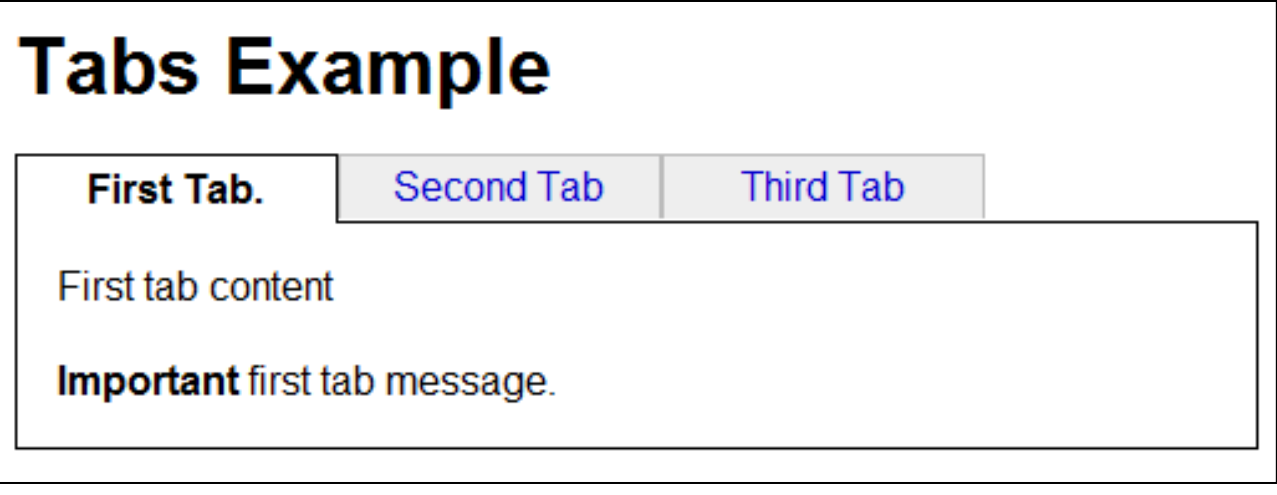

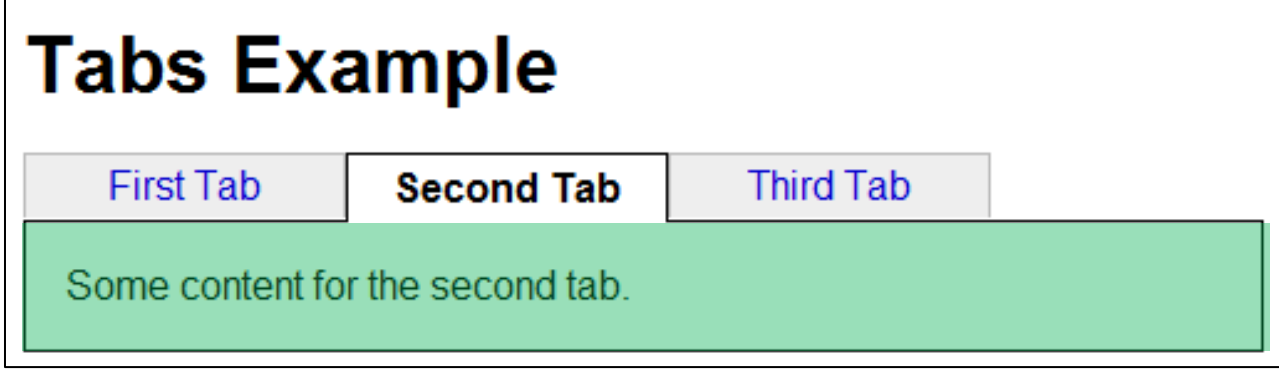

• Tab 1

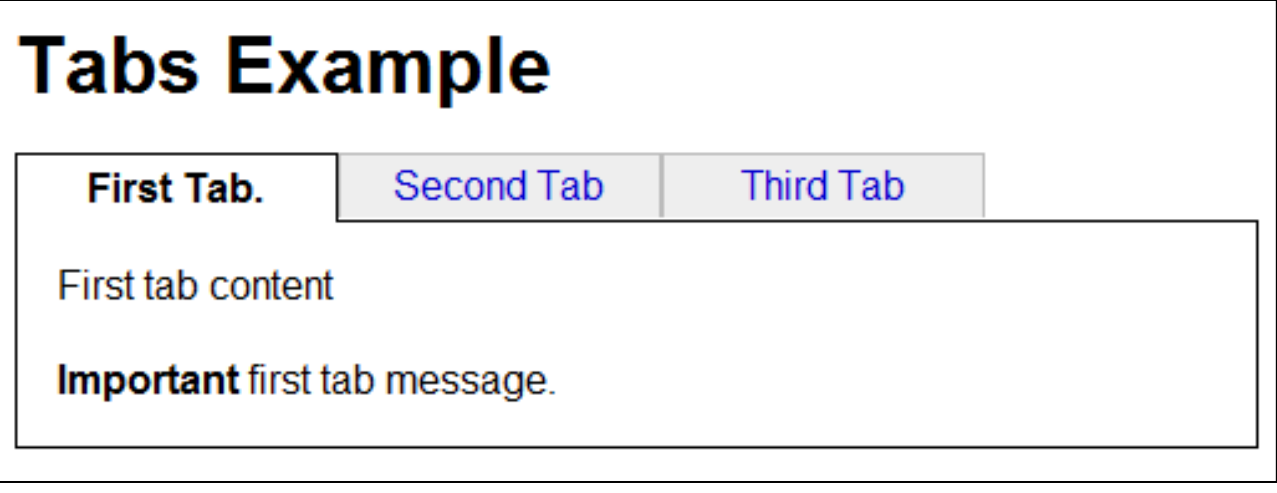

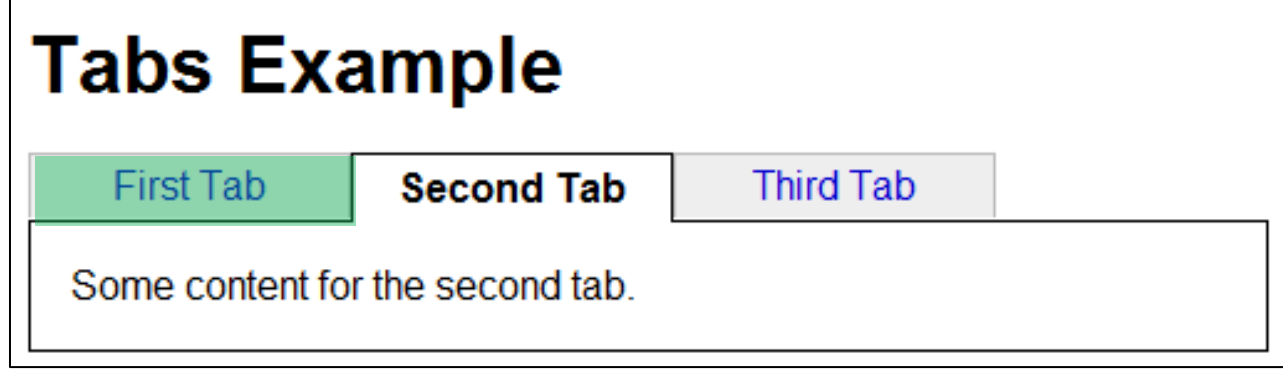

• Tab 1

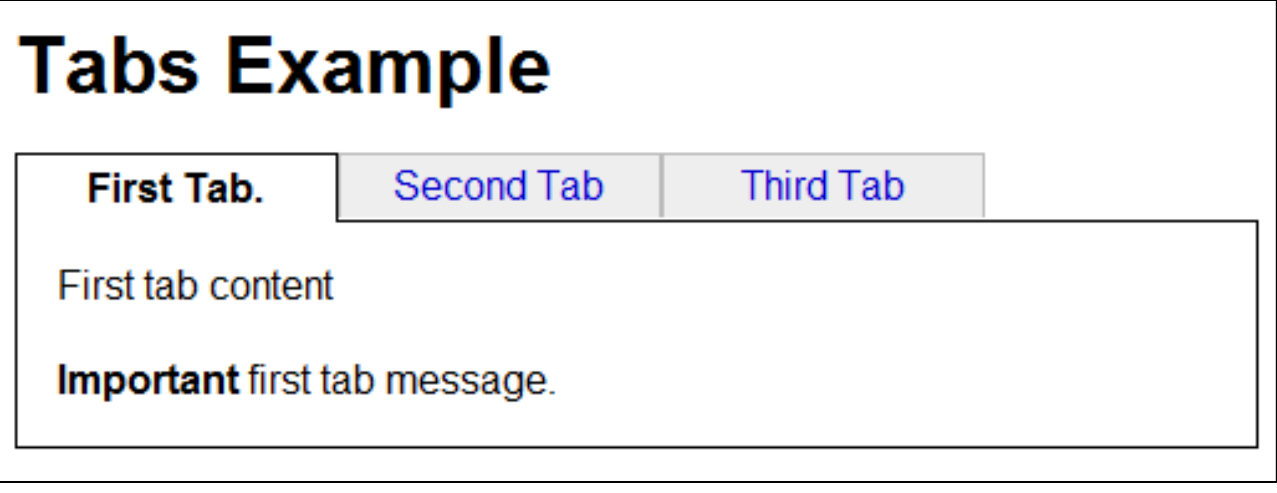

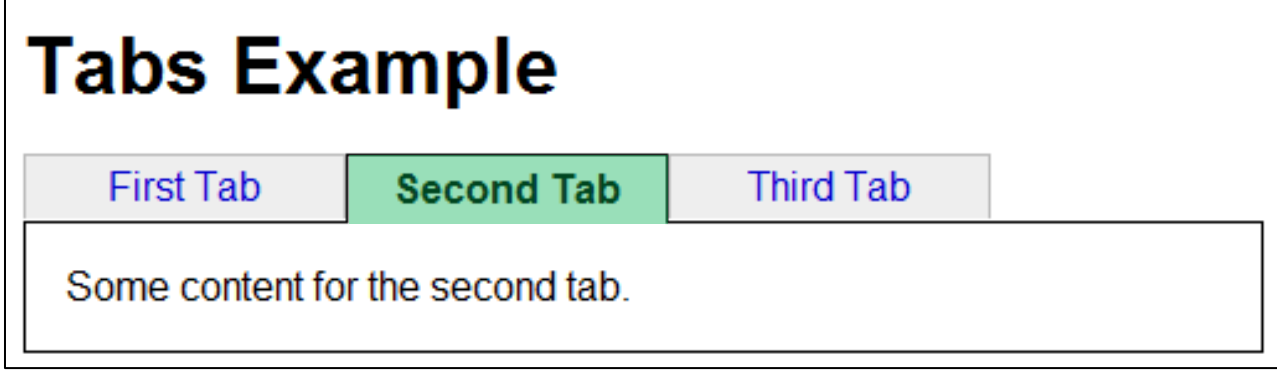
#### $\hbox{\tt }$

 $<$ head $>$ 

<title>First tab page</title>

<link rel="stylesheet" type="text/css" href="style.css"/> </head>

<body>

```
<div id="tab_header">
```
<h1>Tabs Example</h1>

 $\langle 11 \rangle$ 

<li class="selected"><a href="/tab1">First Tab</a></li>

<li><a href="/tab2">Second Tab</a></li>

<li><a href="/tab3">Third Tab</a></li>

 $\langle$ /ul $\rangle$ 

 $\langle$  div $\rangle$ 

```
(continued on next page...)
WebApps '10 - June 24, 2010 37
```
### First Tab Page HTML  $<$ h $+$ m $\geq$  $<$ head $>$ <title>First tab page</title> <link rel="stylesheet" type="text/css" href="style.css"/>  $\langle$ head $\rangle$ <body> <div id="tab\_header"> <h1>Tabs Example</h1>  $\langle u1\rangle$ <li class="selected"><a href="/tab1">First Tab</a></li> <li><a href="/tab2">Second Tab</a></li> <li><a href="/tab3">Third Tab</a></li>  $\langle$ /ul $\rangle$  $\langle$  div> Page title

(continued on next page...) WebApps '10 - June 24, 2010 **38** 

```
\hbox{\tt <html>}
```

```
<head>
```

```
<title>First tab page</title>
```

```
<link rel="stylesheet" type="text/css" href="style.css"/>
</head>
```

```
<body>
```

```
<div id="tab_header">
  <h1>Tabs Example</h1>
  \langle u1\rangle<li class="selected"><a href="/tab1">First Tab</a></li>
    <li><a href="/tab2">Second Tab</a></li>
    <li><a href="/tab3">Third Tab</a></li>
                                 Tabs header
```
 $\langle$ /ul $\rangle$ 

 $\langle$  div $\rangle$ 

```
(continued on next page...)
WebApps '10 - June 24, 2010 39
```
#### $\hbox{\tt }$

 $<$ head $>$ 

<title>First tab page</title>

<link rel="stylesheet" type="text/css" href="style.css"/> </head>

<body>

```
<div id="tab_header">
  <h1>Tabs Example</h1>
  \langle u1\rangle<li class="selected"><a href="/tab1">First Tab</a></li>
    <li><a href="/tab2">Second Tab</a></li>
    <li><a href="/tab3">Third Tab</a></li>
  \langle/ul\rangle\langle div>
(continued on next page...)
                             CSS class showing selected tab
```
WebApps '10 - June 24, 2010 **40** 40

(continued...)

<div id="content">

First tab content  $\langle br/\rangle \langle br/\rangle$ 

<b>Bold</b> first tab message.  $\langle$  div>

</body>  $\langle$ /html $\rangle$ 

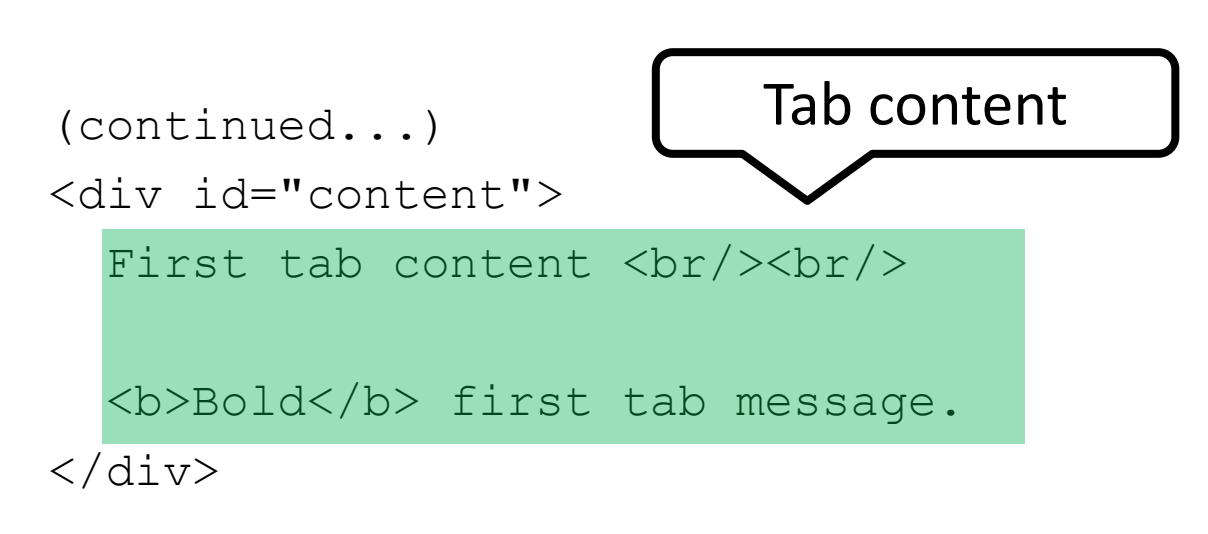

</body>  $\langle$ /html $\rangle$ 

# Tabs Page without SVC

- Create site without JavaScript
- Use JavaScript to add Ajax support – This is the Progressive Enhancement step

```
<?php
class TabsExample extends Controller {
  function tab1() {
  }
  function tab2() {
  }
  function tab3() {
  }
}
```
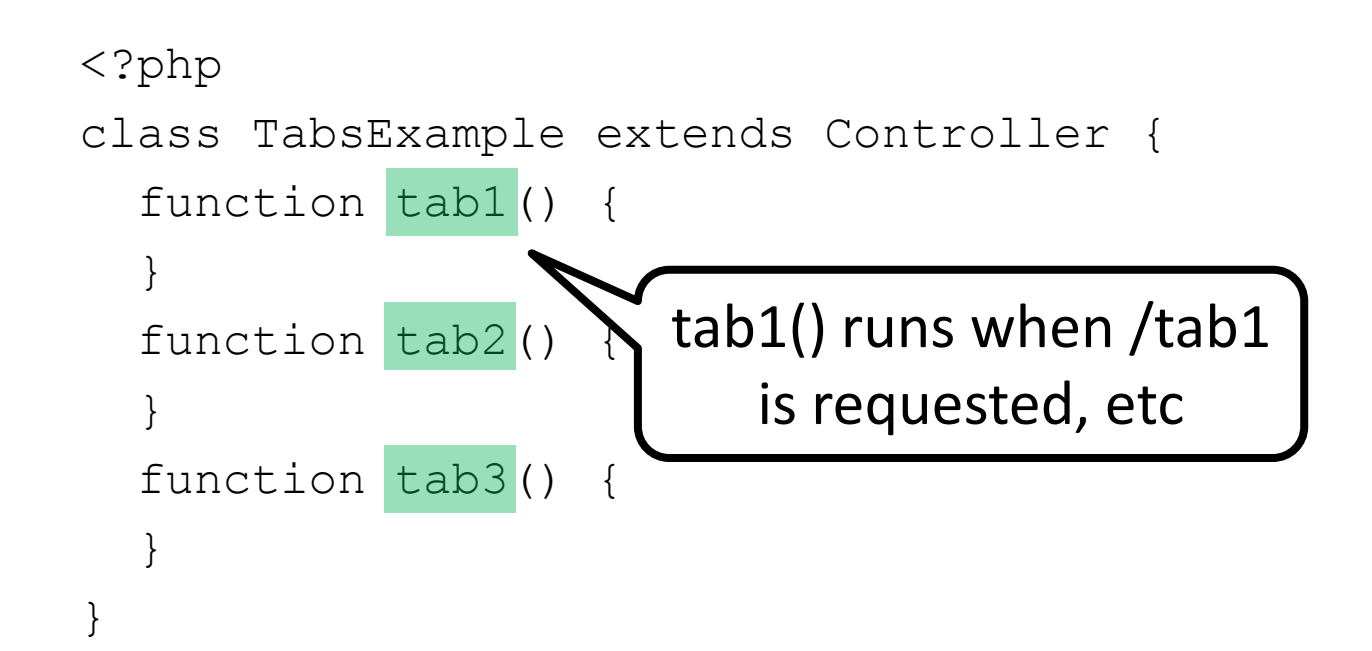

```
<?php
class TabsExample extends Controller {
  function tab1() {
  }
  function tab2() {
  }
  function tab3() {
  }
}
            We don't show tab3() due 
               to space limitations.
```

```
<?php
class TabsExample extends Controller {
  function tab1() {
  }
  function tab2() {
  }
}
```

```
<?php
class TabsExample extends Controller {
  function tab1() {
    \text{6}data = array('title' => 'First tab page',
                    'tab num' \Rightarrow 1,
                     'content' => view('tabl_content'));
  }
  function tab2() {
  }
}
```
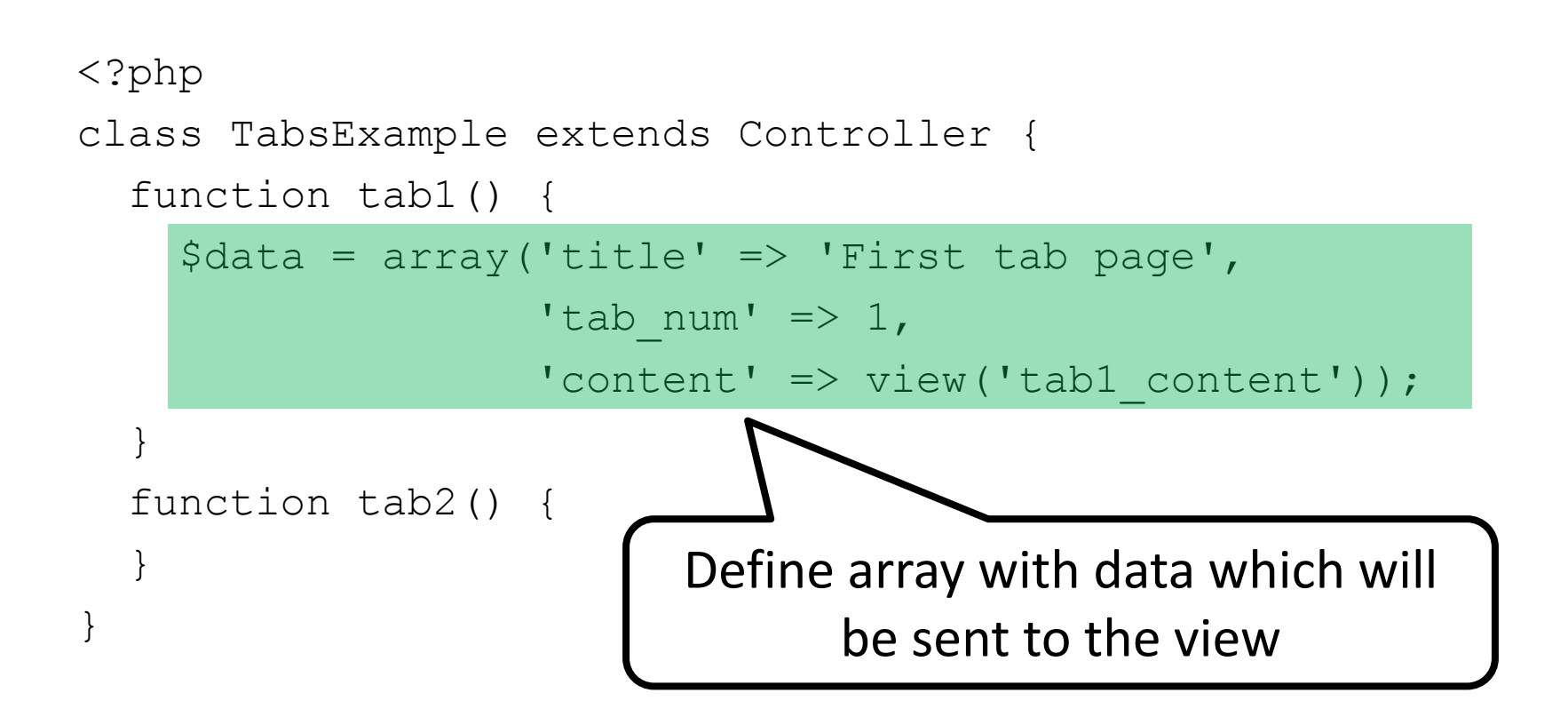

```
<?php
class TabsExample extends Controller {
  function tab1() {
     \text{Sdata} = \text{array('title'} \Rightarrow \text{First tab page'},'tab num' \Rightarrow 1,
                      'content' => view('tab1 content'));
  }
  function tab2() {
     \deltadata = array('title' => 'Second tab page',
                      'tab num' \Rightarrow 2,
                      'content' => view('tab2 content'));
  }
}
```

```
<?php
class TabsExample extends Controller {
  function tab1() {
    \text{Sdata} = \text{array('title'} \Rightarrow \text{First tab page'},'tab num' \Rightarrow 1,
                     'content' => view('tabl_content'));
     return view('tab template', $data);
  }
  function tab2() {
    \text{6}data = array('title' => 'Second tab page',
                     'tab num' \Rightarrow 2,
                     'content' => view('tab2 content'));
     return view('tab template', $data);
  }
}
```
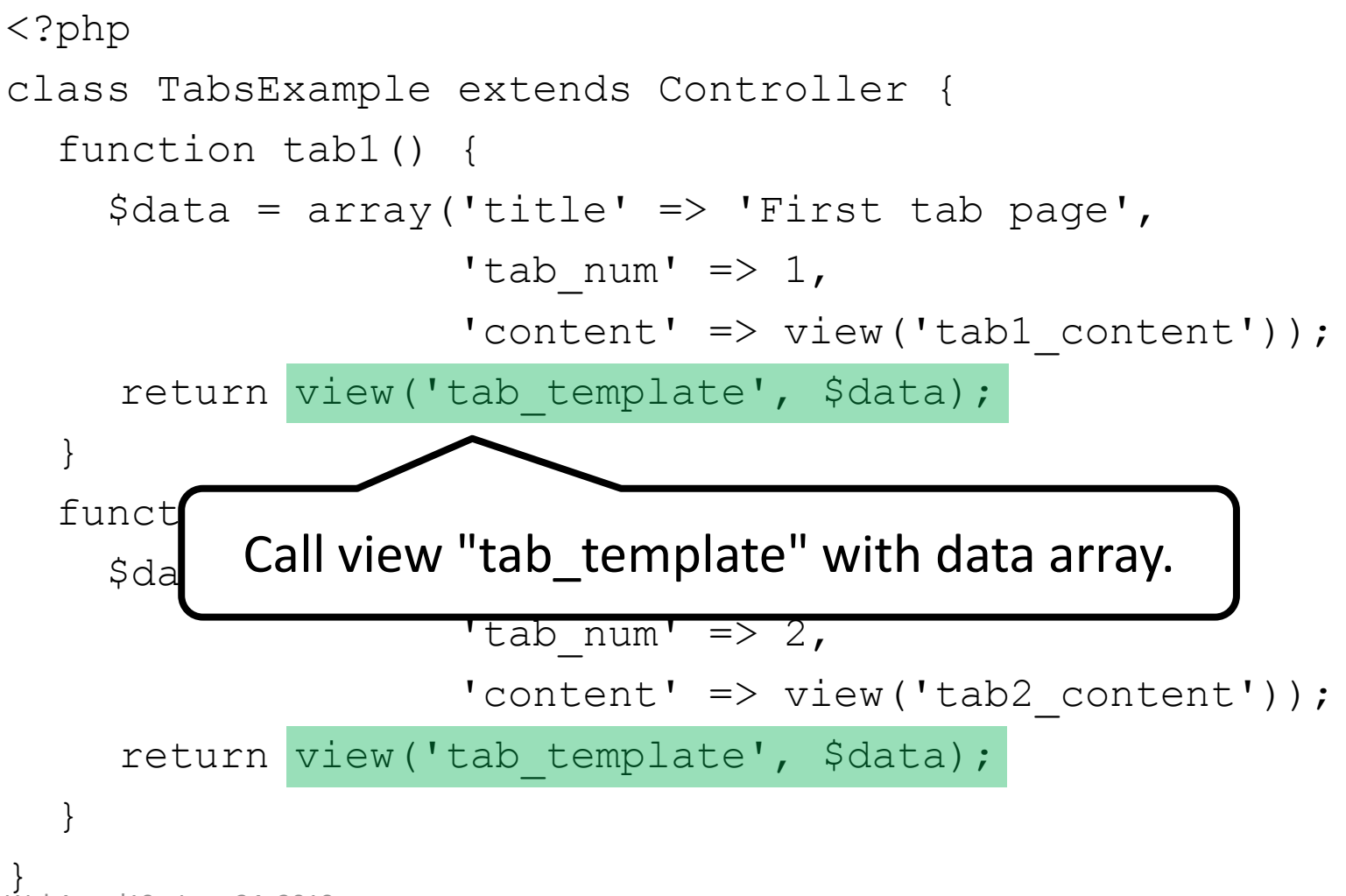

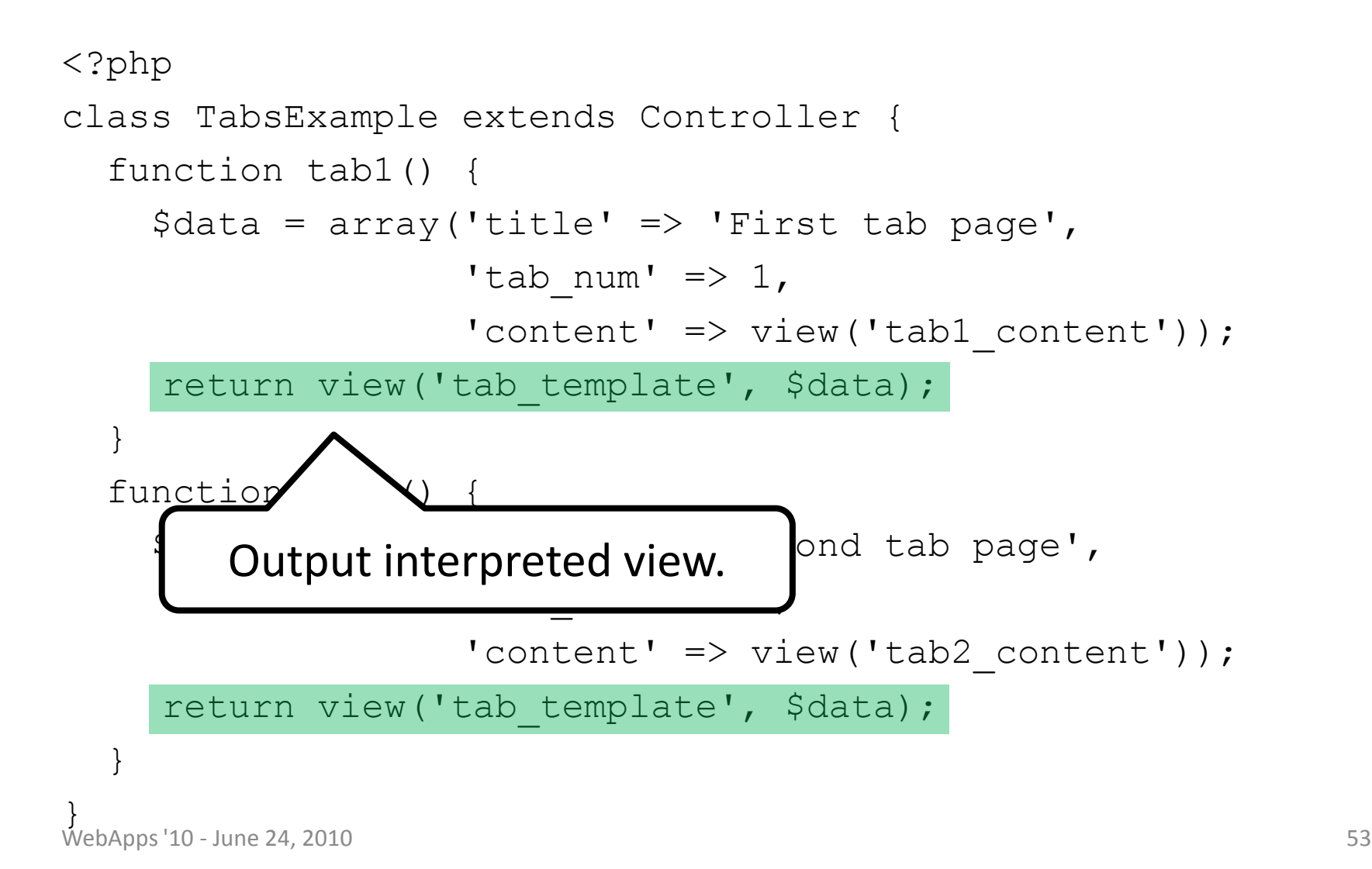

```
<?php
class TabsExample extends Controller {
  function tab1() {
    \text{Sdata} = \text{array('title'} \Rightarrow \text{First tab page'},'tab num' \Rightarrow 1,
                       'content' => view('tab1 content'));
     return view ('tab template', $data);
  }
  function tab2() {
    \text{6}data = array('title' => 'Second tab page',
                      'tab num' \Rightarrow 2,
                      'content' => view('tab2 content'));
     return view('tab template', $data);
  }
}
```
WebApps '10 - June 24, 2010 54

#### $\hbox{\tt }$

#### $<$ head $>$

```
<title><?=$title?></title>
```
<link rel="stylesheet" type="text/css" href="style.css"/> </head>

<body>

```
<div id="tab_header">
```

```
<h1>Tabs Example</h1>
```
 $\langle 11 \rangle$ 

```
<li <? if ($tab num == 1) { ?> class="selected" <? } ?>
  id="tab_1"><a href="/tab1">First Tab</a></li>
\langleli \langle? if ($tab num == 2) { ?> class="selected" \langle? } ?>
  id="tab_2"><a href="/tab2">Second Tab</a></li>
```
(continued on next page...) WebApps '10 - June 24, 2010 **Fig. 1. The Contract of the Contract of the Contract of the Contract of the Contract of the Contract of the Contract of the Contract of the Contract of the Contract of the Contract of the Contr** 

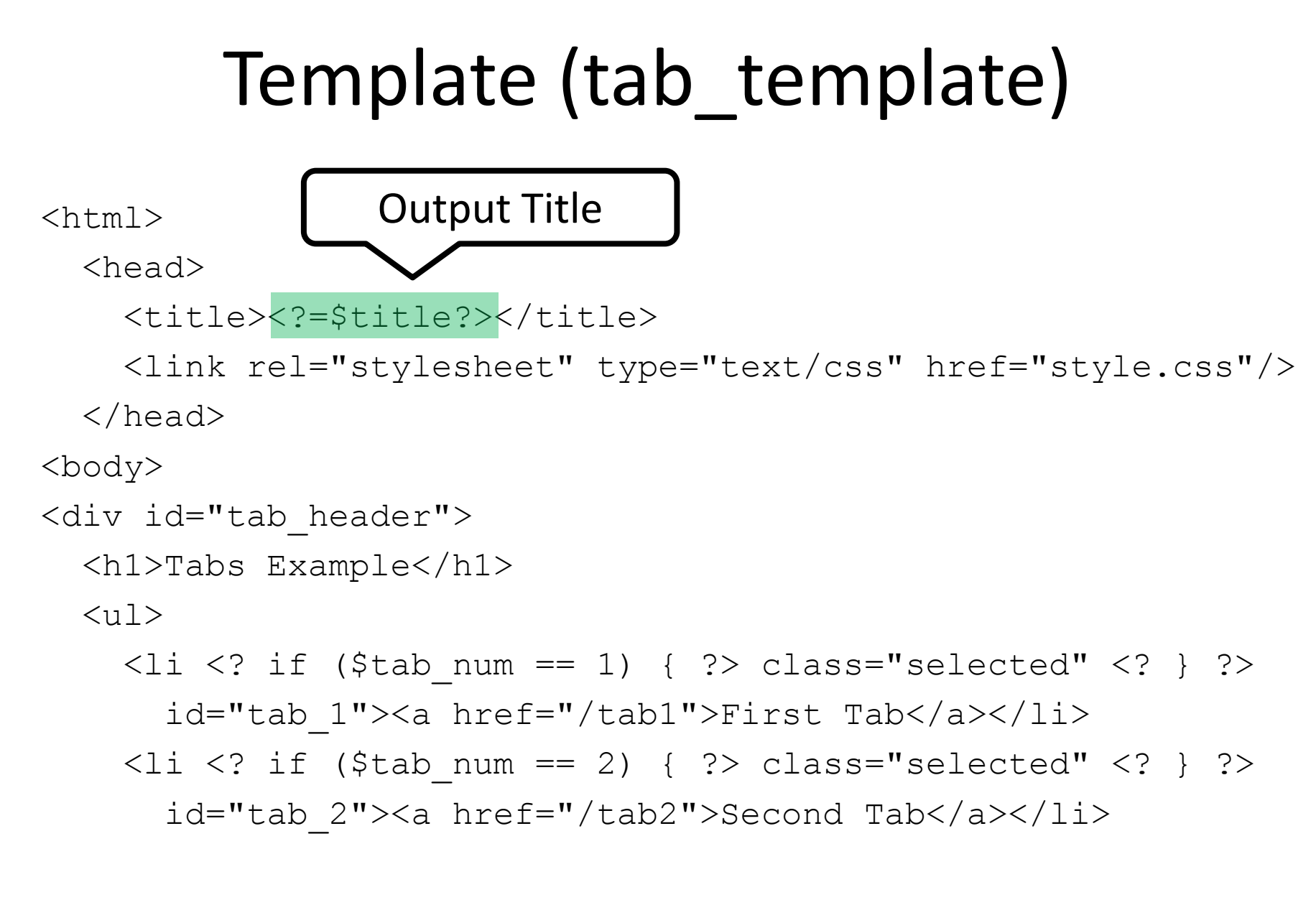

(continued on next page...) WebApps '10 - June 24, 2010 **56** 

#### $\hbox{\tt }$

#### $<$ head $>$

<title><?=\$title?></title>

<link rel="stylesheet" type="text/css" href="style.css"/>  $\langle$ head $\rangle$ 

<body>

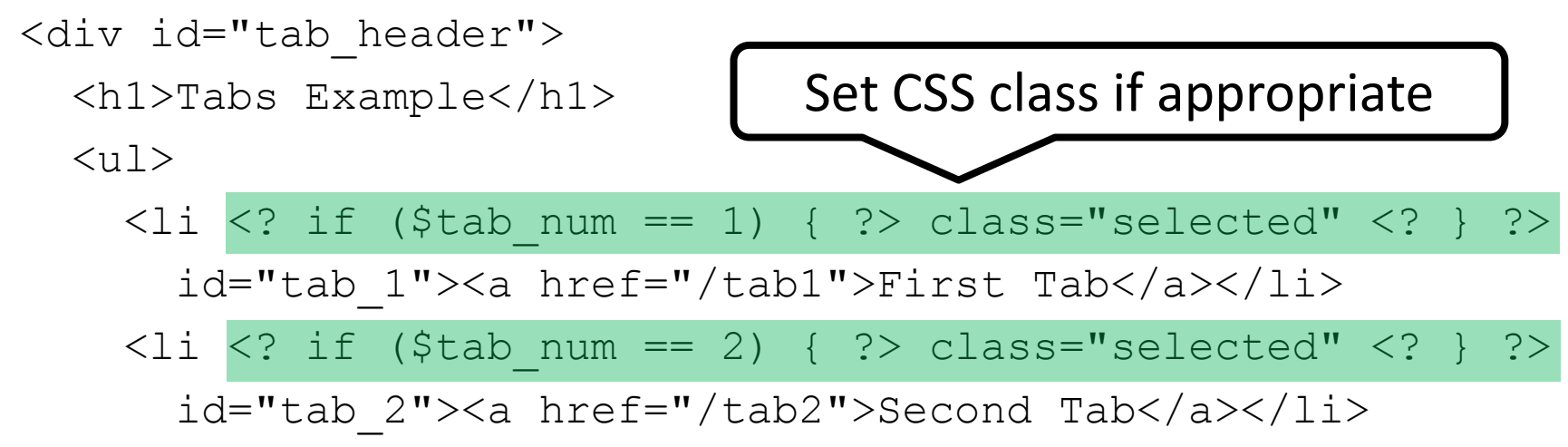

(continued...) <li <? if (\$tab num == 3) { ?> class="selected" <? } ?> id="tab\_3"><a href="/tab3">Third Tab</a></li>  $\langle$ /ul $\rangle$  $\langle$  div>

<div id="content"><?=\$content?></div>

</body>

 $\langle$ /html $\rangle$ 

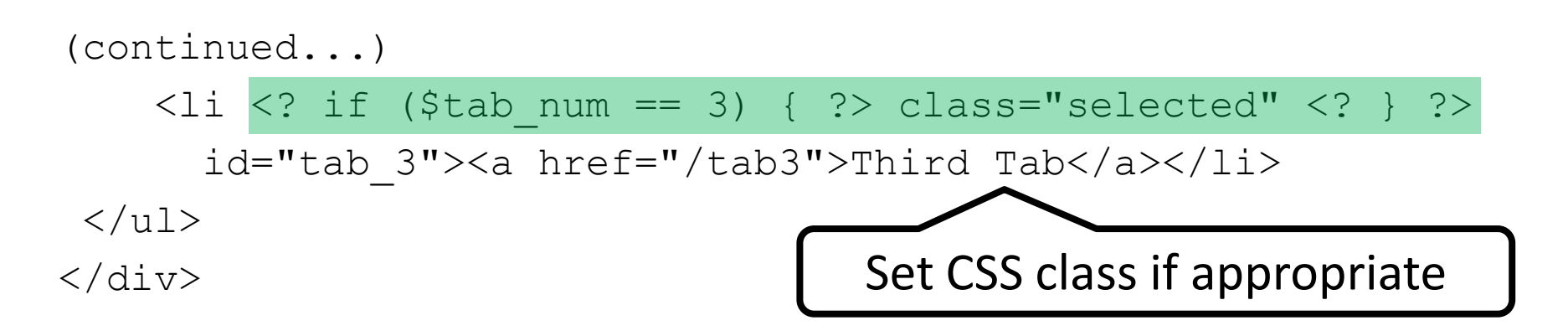

<div id="content"><?=\$content?></div>

</body>

 $\langle$ /html $\rangle$ 

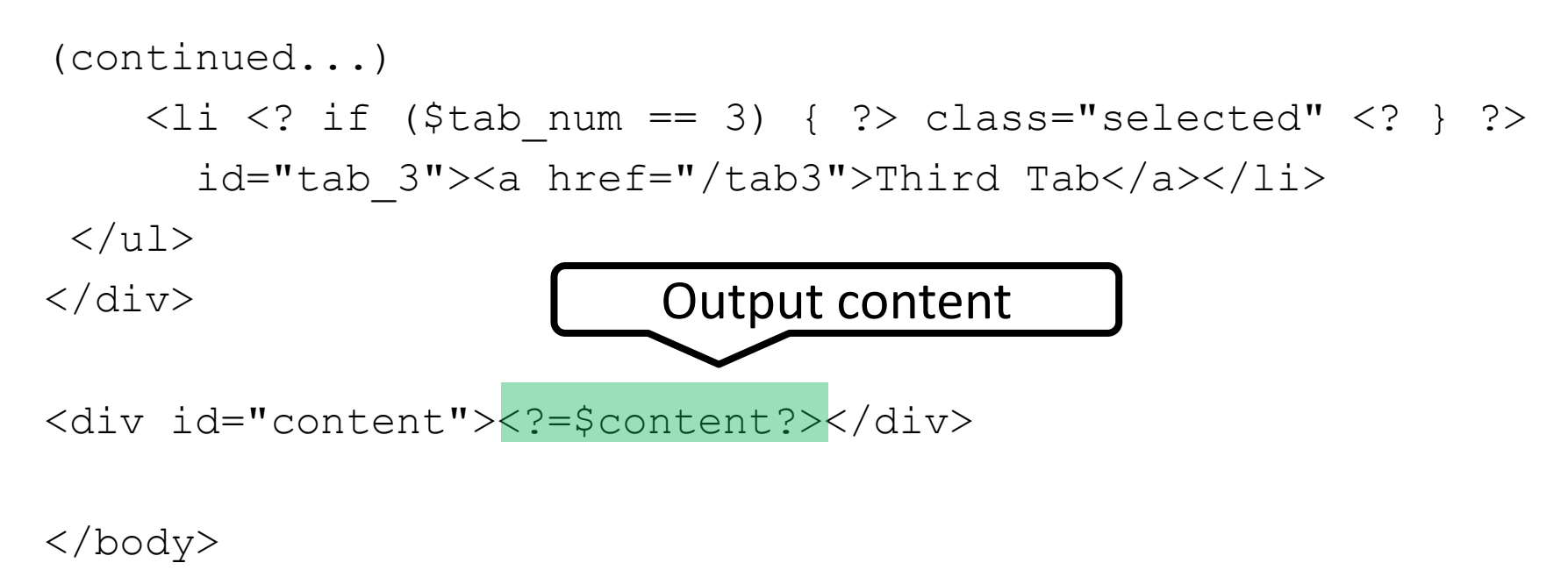

 $\langle$ /html $\rangle$ 

```
<?php
class TabsExample extends Controller {
  function tab1() {
    \text{Sdata} = \text{array('title'} \Rightarrow \text{First tab page'},'tab num' \Rightarrow 1,
                       'content' => view('tab1 content'));
     return view('tab template', $data);
  }
  function tab2() {
    \deltadata = array('title' => 'Second tab page',
                      'tab num' \Rightarrow 2,
                     'content' => view('tab2 content'));
     return view('tab template', $data);
  }
}
```
WebApps '10 - June 24, 2010 61

### Content Templates

 $tab1<sub>content</sub>$   $First tab content$ 

<b>Bold</b> first tab message.

tab2 content | Some content for the second tab.

# Non-Ajax Tabs Example Complete

- Site works (but no Ajax)
- Let's enhance!

# Adding Ajax (Main Template)

 $<$ html $>$ 

 $<$ head $>$ 

<title><?=\$title?></title>

<link rel="stylesheet" type="text/css" href="style.css"/> </head>

<body>

```
<div id="tab_header">
```
<h1>Tabs Example</h1>

 $\langle 11 \rangle$ 

...

```
<li <? if ($tab num == 1) { ?> class="selected" <? } ?>
  id="tab_1"><a href="/tab1">First Tab</a></li>
```
# Adding Ajax (Main Template)

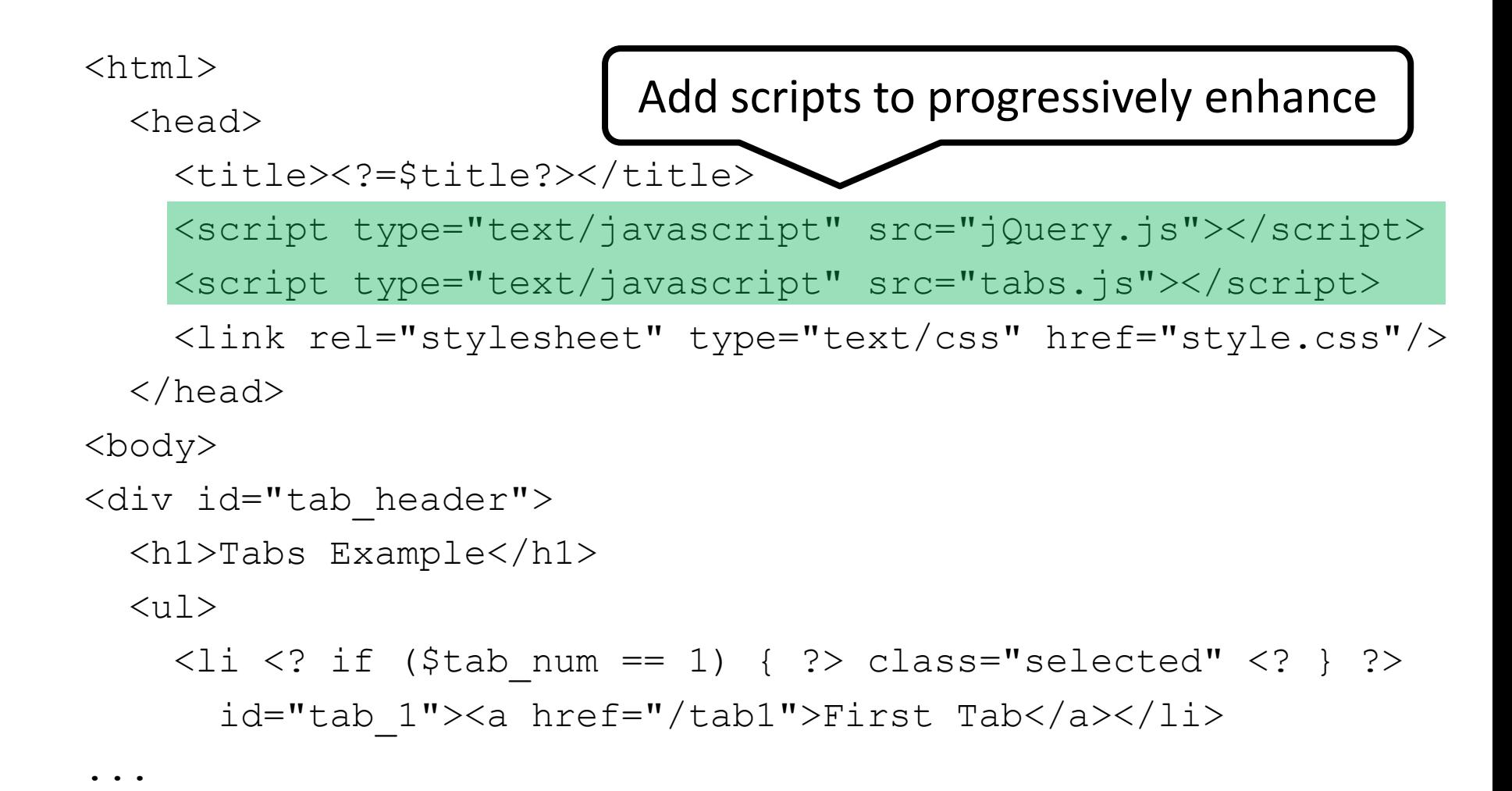

```
<?php
class TabsExample extends Controller {
  function tab1() {
    \deltadata = array('title' => 'First tab page',
                    'tab num' \Rightarrow 1,
                     'content' => view('tab1 content'));
    return view('tab template', $data);
  }
```
...

}

```
<?php
class TabsExample extends Controller {
  function tab1() {
    \text{6}data = array('title' => 'First tab page',
                    'tab num' \Rightarrow 1,
                     'content' => view('tab1 content'));
    if (is ajax()) {
      return json encode($data);
    } else {
      return view('tab template', $data);
    }
  }
```
...

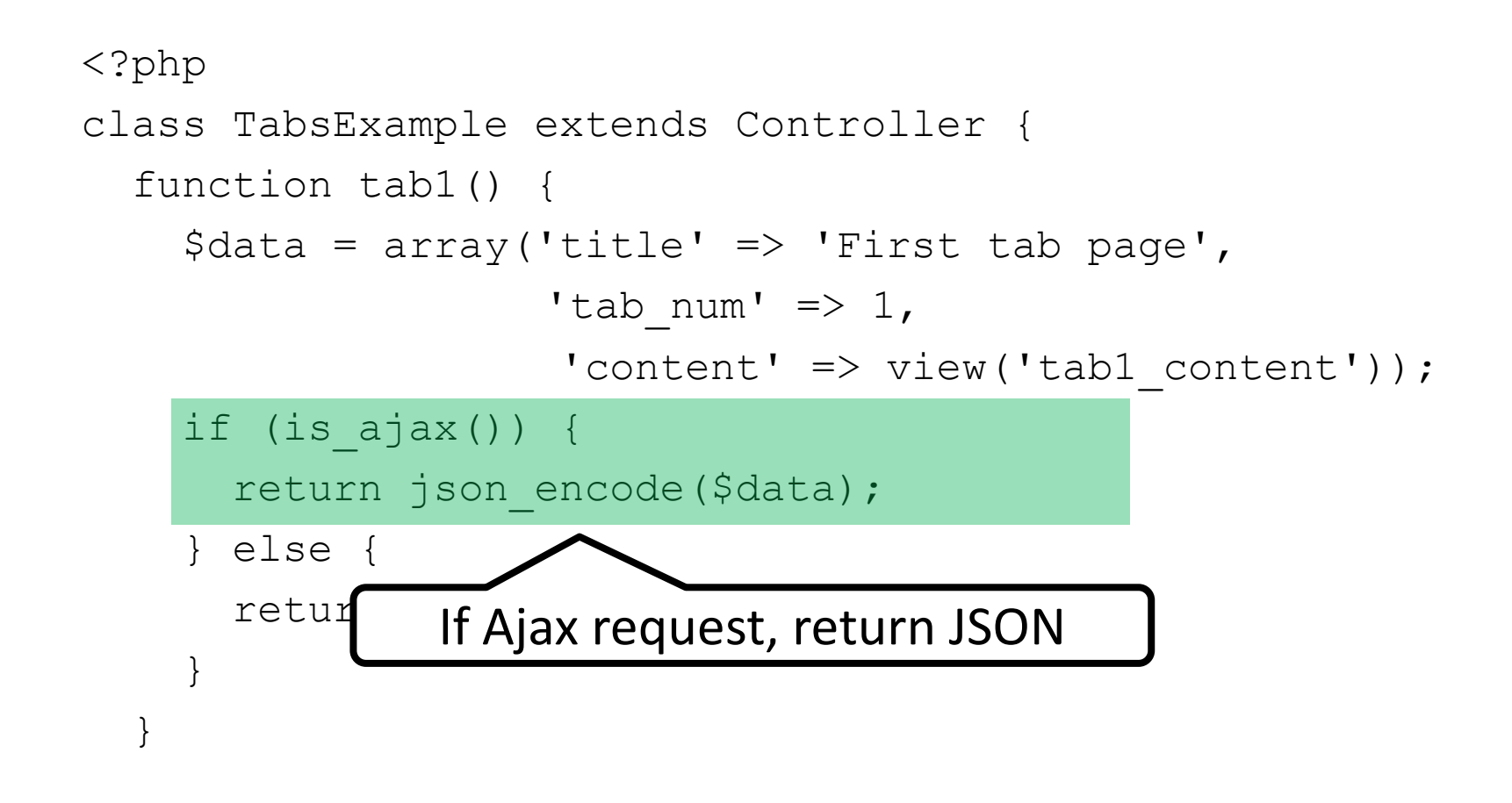

...

```
<?php
class TabsExample extends Controller {
  function tab1() {
    \text{Sdata} = \text{array('title'} \Rightarrow \text{First tab page'},'tab num' \Rightarrow 1,
                      'content' => view('tab1 content'));
    if (is ajax()) {
       return json encode($data);
    } else {
       return view('tab template', $data);
    }
  }
   ...
                 Otherwise, output HTML
```
# Example: Adding Ajax (tabs.js)

\$(function() {

});

# Example: Adding Ajax (tabs.js)

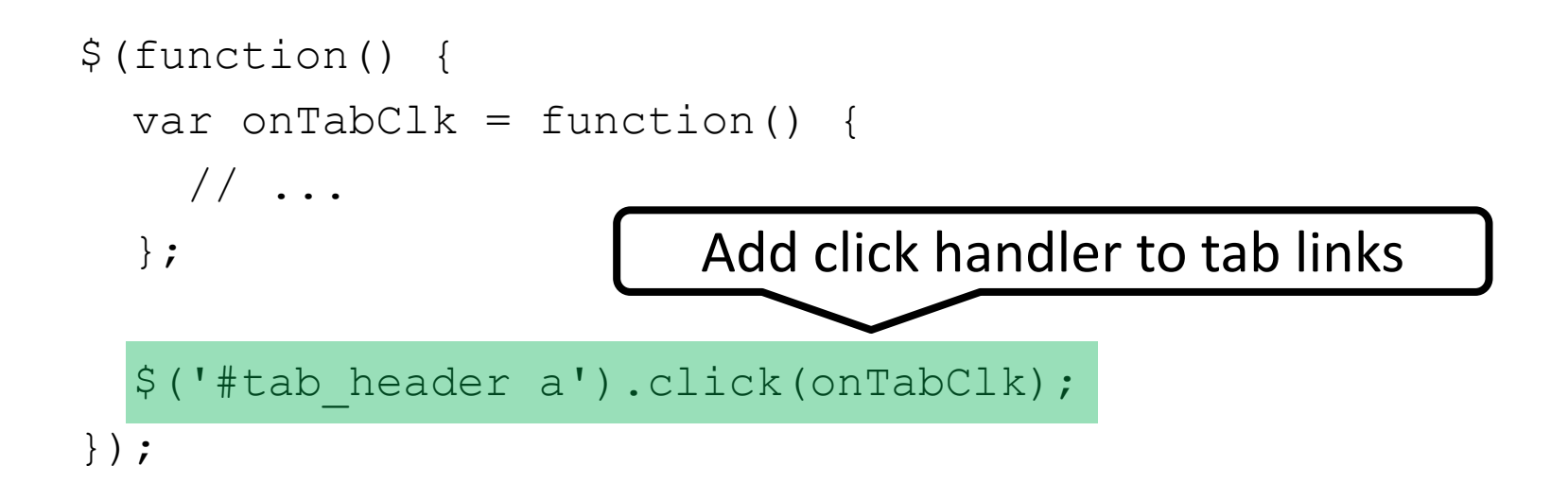

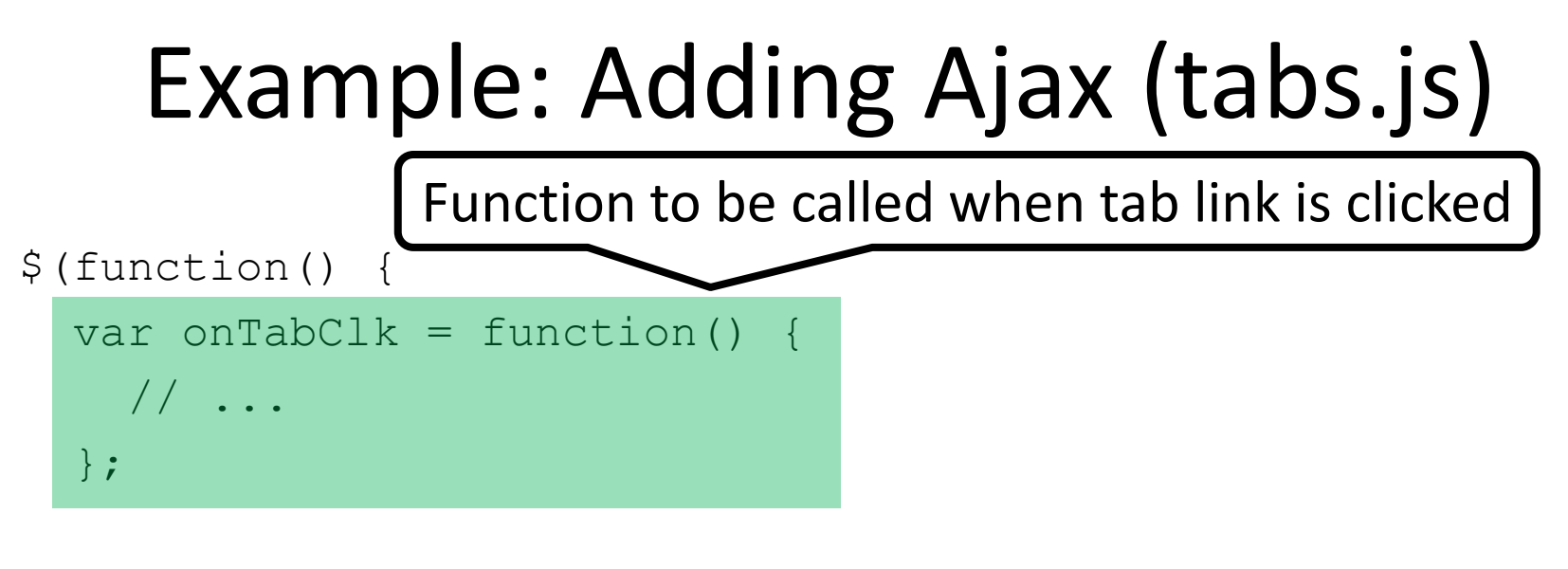

```
$('#tab header a') .click(onTabClk);});
```
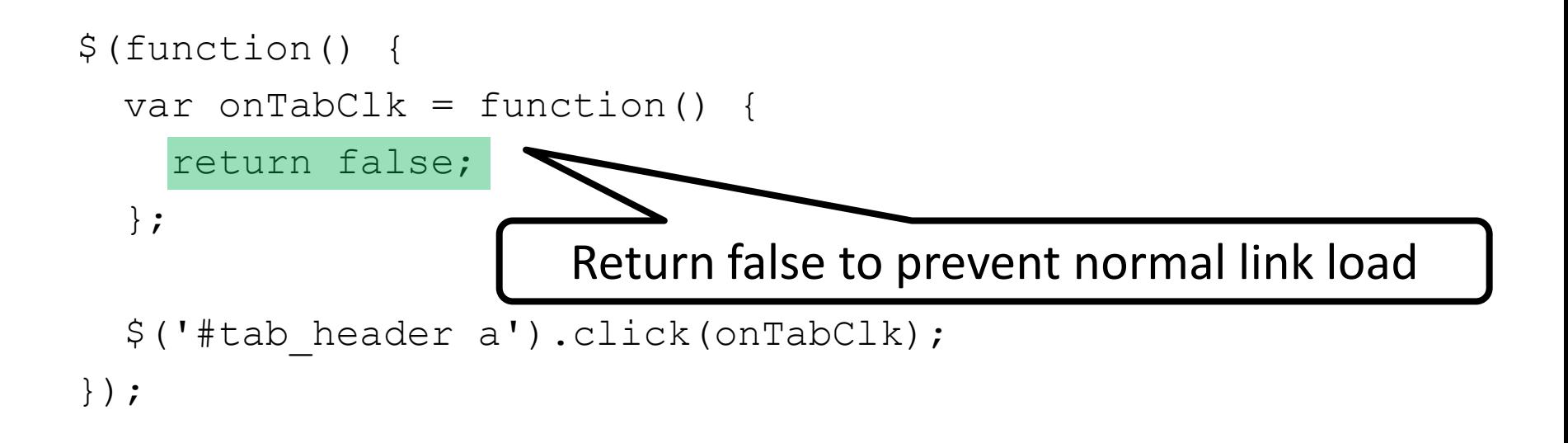

```
$(function() {
  var onTabClk = function()
    var href = $(this).attr('href');
    return false;
  };
  $('#tab header a').click(onTabClk);});
                              Extract link URL
```
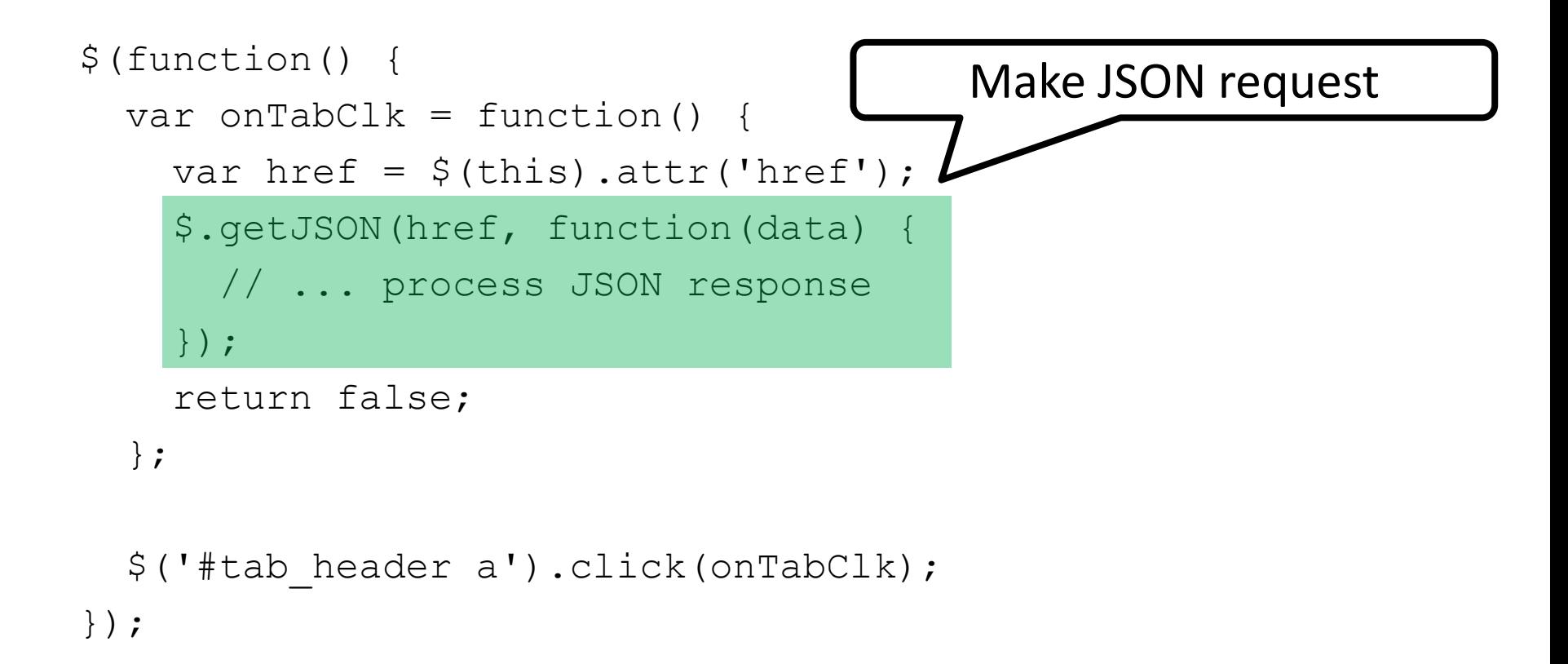

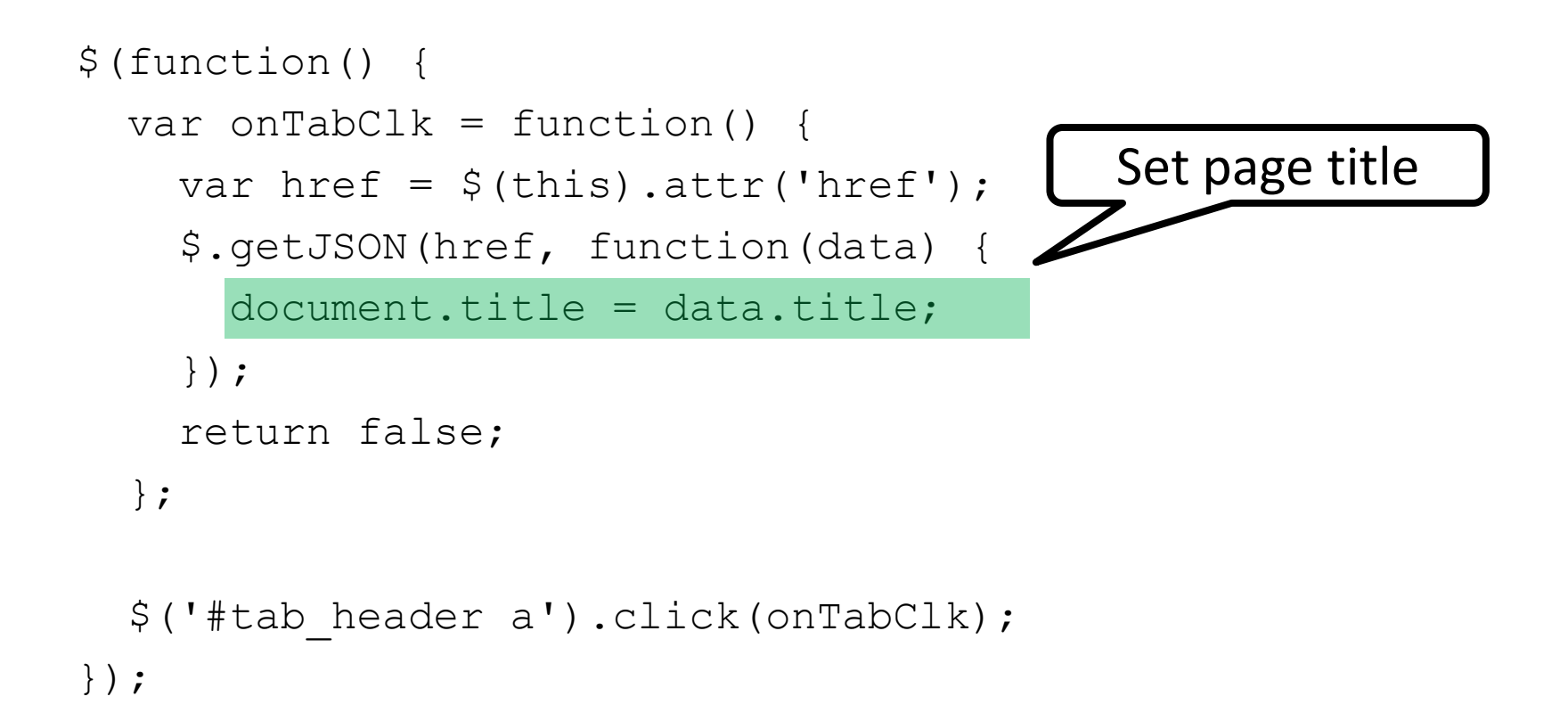

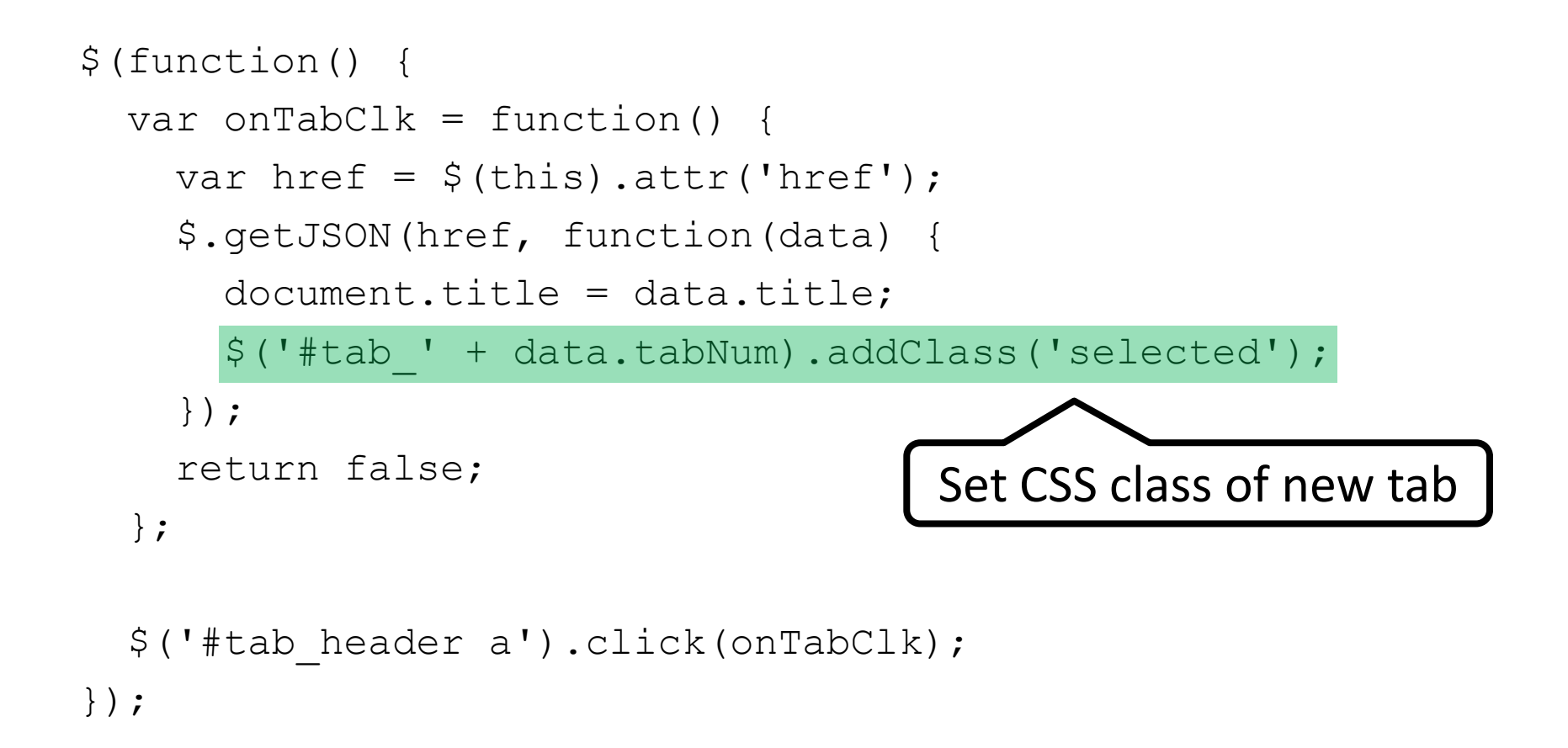

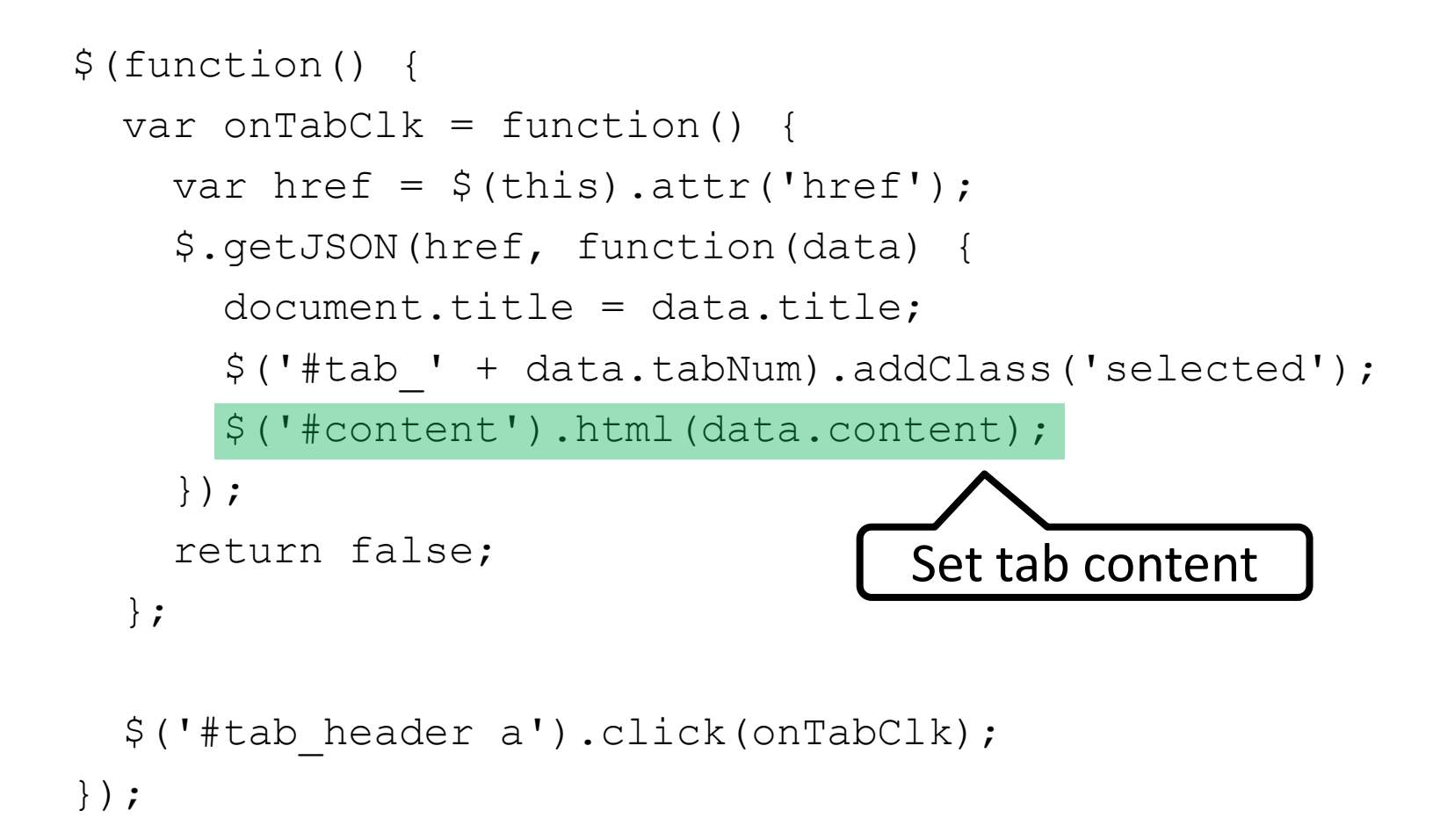

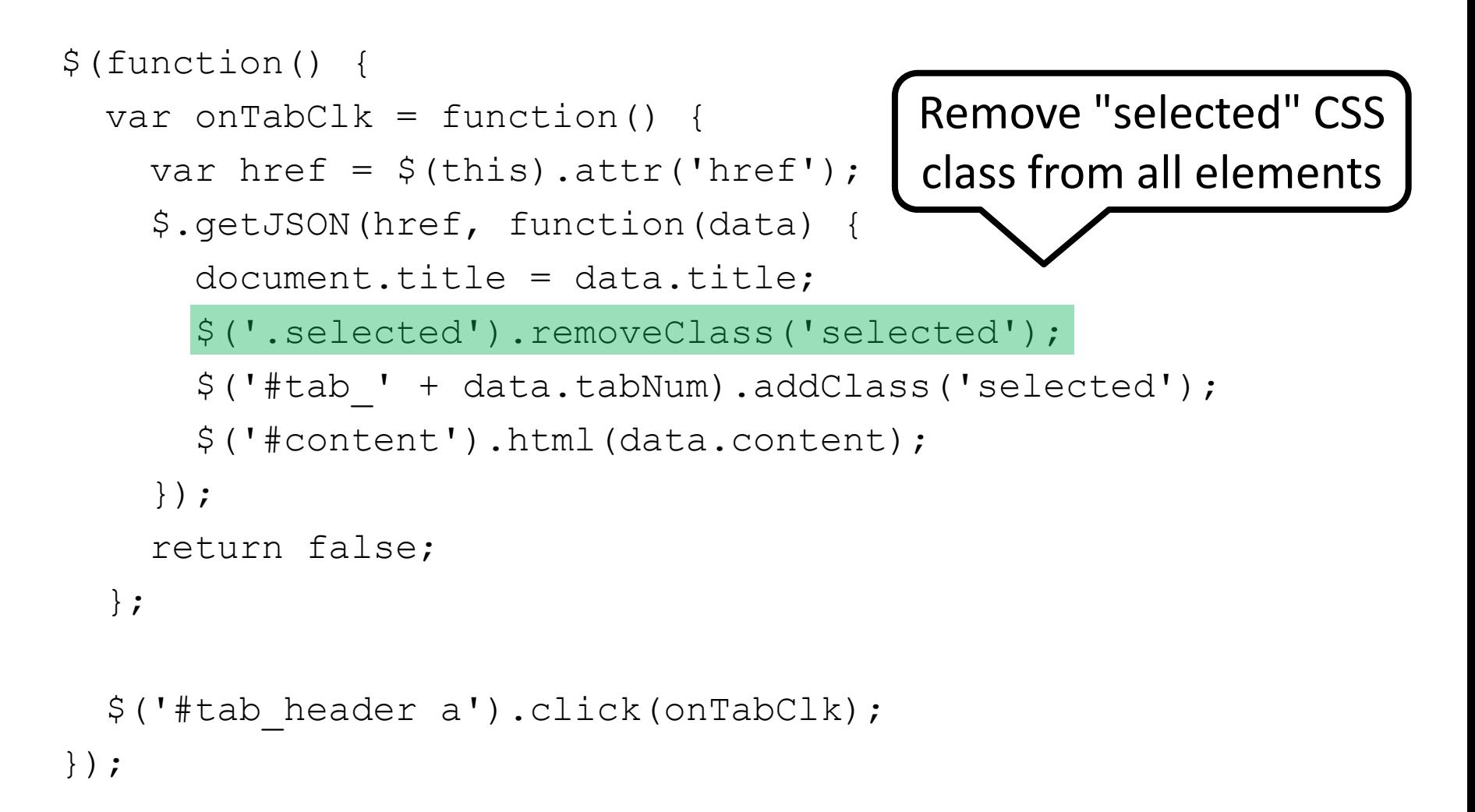

```
$(function() {
 var onTabClk = function() {
    var href = $(this).attr('href');
    $.getJSON(href, function(data) {
      document.title = data.title;$('.selected').removeClass('selected');
      $('#tab_' + data.tabNum).addClass('selected');
      $('#content').html(data.content);
    });
    return false;
  };
  $('#tab_header a').click(onTabClk);
});
```
## Tabs Example Now Progressively Enhanced

• Tabs will load using Ajax in JS browsers

# Cost of Progressive Enhancement

- Requires duplication of view updates.
	- Server-side using templates.
	- Client-side using JavaScript

# Examples of Duplication: Page Title

• Server-side code

<title><?=\$title?></title>

• Client-side code

document.title = data.title;

#### Examples of Duplication: Tab Headers

#### • Server-side code

<li <? if (\$tab num == 1) { ?> class="selected" <? } ?> id="tab\_1"><a href="/tab1">First Tab</a></li> <li <? if (\$tab num == 2) { ?> class="selected" <? } ?>

id="tab\_2"><a href="/tab2">Second Tab</a></li>

- <li <? if (\$tab num == 3) { ?> class="selected" <? } ?> id="tab\_3"><a href="/tab3">Third Tab</a></li>
- Client-side code

\$('.selected').removeClass('selected'); \$('#tab\_' + data.tabNum).addClass('selected');

#### Examples of Duplication: Page Content

• Server-side code

<div id="content"><?=\$content?></div>

• Client-side code

\$('#content).html(data.content);

# Tabs Example Using SVC

• Instead of duplicating view update code, use SVC API to describe how to compose views

```
<?php
class TabsExample extends Controller {
  function tab1() {
    \text{Sdata} = \text{array('title'} \Rightarrow \text{First tab page'},'tab num' \Rightarrow 1,
                       'content' => view('tab1 content'));
     return view('tab template', $data);
  }
  function tab2() {
    \text{6}data = array('title' => 'Second tab page',
                      'tab num' \Rightarrow 2,
                      'content' => view('tab2 content'));
     return view('tab template', $data);
  }
}
```
WebApps '10 - June 24, 2010 87

```
<?php
class TabsExample extends Controller {
  function tabbase() {
    $this->svc->initial(view('tabbase_template'));
  }
  function tab1() {
    //
  }
  function tab2() {
    // ...
  }
}
```

```
<?php
class TabsExample extends Controller {
  function tabbase() {
    $this->svc->initial(view('tabbase_template'));
  }
  function tab1() {
     //
  }
  function tab2() {
    \frac{1}{2}...
                               tabbase() creates an SVC list 
                              consisting of only the template 
                                   "tabbase_template"
```
}

}

#### Example: Template (tabbase)

<html><head>

<title></title>

```
<link rel="stylesheet" type="text/css" href="style.css"/>
</head><body>
```

```
<div id="tab_header">
```

```
<h1>Tabs Example</h1>
```
 $\langle u1\rangle$ 

```
<li id="tab_1"><a href="/tab1">First Tab</a></li>
      <li id="tab_2"><a href="/tab2">Second Tab</a></li>
      <li id="tab_3"><a href="/tab3">Third Tab</a></li>
 \langle/ul\rangle\langle div\rangle<div id="content"></div>
```

```
</body></html>
```
# Example: Template (tabbase)

<html><head>

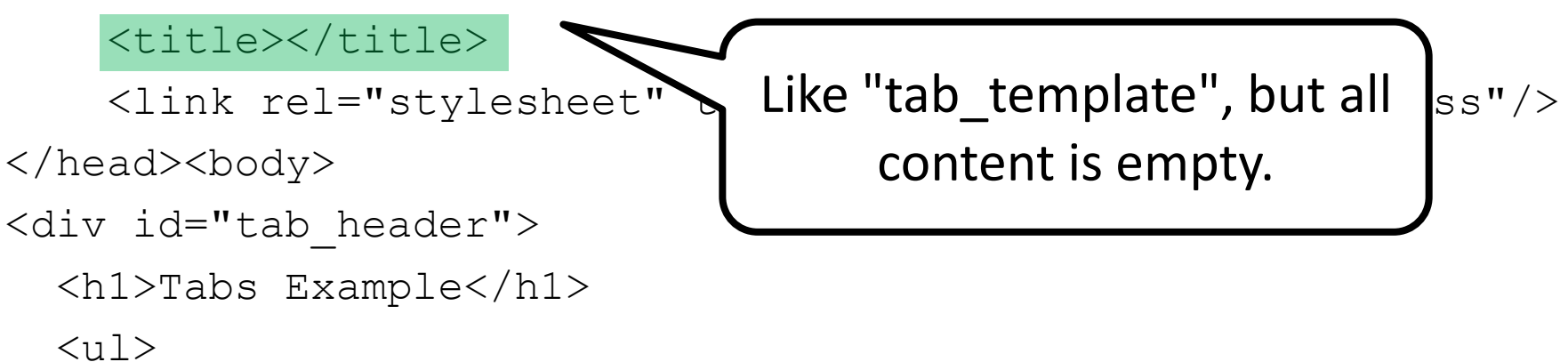

```
<li id="tab_1"><a href="/tab1">First Tab</a></li>
<li id="tab_2"><a href="/tab2">Second Tab</a></li>
<li id="tab_3"><a href="/tab3">Third Tab</a></li>
```
 $\langle$ /ul $\rangle$ 

 $\langle$  div $\rangle$ 

<div id="content"></div>

</body></html>

```
<?php
class TabsExample extends Controller {
  function tabbase() {
    $this->svc->initial(view('tabbase_template'));
  }
  function tab1() {
    //
  }
  function tab2() {
    // \ldots}
}
```

```
<?php
class TabsExample extends Controller {
  function tabbase() {
    $this->svc->initial(view('tabbase_template'));
  }
  function tab1() {
    $this->svc->initial('tabbase');
  }
  function tab2() {
    // \ldots}
}
```

```
<?php
class TabsExample extends Controller {
  function tabbase() {
    $this->svc->initial(view('tabbase_template'));
  }
  function tab1() {
    $this->svc->initial('tabbase');
  }
  function tab2()
    // \dots}
                         Start with output of tabbase()
```
}

```
<?php
class TabsExample extends Controller {
  function tabbase() {
    $this->svc->initial(view('tabbase_template'));
  }
  function tab1() {
    $this->svc->initial('tabbase');
    $this->svc->text('title', 'First tab page');
  }
  function tab2() {
```

```
// ...
 }
}
WebApps '10 - June 24, 2010 95
```

```
<?php
class TabsExample extends Controller {
  function tabbase() {
    $this->svc->initial(view('tabbase_template'));
  }
  function tab1() {
    $this->svc->initial('tabbase');
    $this->svc->text('title', 'First tab page');
  }
  function tab2()
    // ...
  }
}
                              Update the title
```

```
<?php
class TabsExample extends Controller {
  function tabbase() {
    $this->svc->initial(view('tabbase_template'));
  }
  function tab1() {
    $this->svc->initial('tabbase');
    $this->svc->text('title', 'First tab page');
    $this->svc->removeClass('.selected', 'selected');
  }
  ...
}
```

```
<?php
class TabsExample extends Controller {
  function tabbase() {
    $this->svc->initial(view('tabbase_template'));
  }
  function tab1() {
    $this->svc->initial('tabbase');
    $this->svc->text('title', 'First tab page');
    $this->svc->removeClass('.selected', 'selected');
  }
  ...
                } Remove the "selected"' class from all 
                  elements to clear tab highlighting
```

```
<?php
class TabsExample extends Controller {
  function tabbase() {
    $this->svc->initial(view('tabbase_template'));
  }
  function tab1() {
    $this->svc->initial('tabbase');
    $this->svc->text('title', 'First tab page');
    $this->svc->removeClass('.selected', 'selected');
    $this->svc->addClass('#tab_1', 'selected');
  }
  ...
}
```

```
<?php
class TabsExample extends Controller {
  function tabbase() {
    $this->svc->initial(view('tabbase_template'));
  }
  function tab1() {
    $this->svc->initial('tabbase');
    $this->svc->text('title', 'First tab page');
    $this->svc->removeClass('.selected', 'selected');
    $this->svc->addClass('#tab_1', 'selected');
  }
  ...
}
               Add "selected" class to the first tab.
```

```
<?php
class TabsExample extends Controller {
  function tabbase() {
    $this->svc->initial(view('tabbase_template'));
  }
  function tab1() {
    $this->svc->initial('tabbase');
    $this->svc->text('title', 'First tab page');
    $this->svc->removeClass('.selected', 'selected');
    $this->svc->addClass('#tab_1', 'selected');
    $this->svc->html('#content', view('tab1_content'));
  }
  ...
```

```
<?php
class TabsExample extends Controller {
 function tabbase() {
   $this->svc->initial(view('tabbase_template'));
  }
 function tab1() {
   $this->svc->initial('tabbase');
   $this->svc->text('title', 'First tab page');
   $this->svc->removeClass('.selected', 'selected');
   $this->svc->addClass('#tab_1', 'selected');
   $this->svc->html('#content', view('tab1_content'));
  }
  ...
}
                            Update tab content
WebApps '10 - June 24, 2010 102
```

```
function tab1() {
   $this->svc->initial('tabbase');
   $this->svc->text('title', 'First tab page');
   $this->svc->removeClass('.selected', 'selected');
   $this->svc->addClass('#tab_1', 'selected');
   $this->svc->html('#content', view('tab1_content'));
 }
function tab2() {
   $this->svc->initial('tabbase');
   $this->svc->text('title', 'Second tab page');
   $this->svc->removeClass('.selected', 'selected');
   $this->svc->addClass('#tab_2', 'selected');
   $this->svc->html('#content', view('tab2_content'));
 }
```
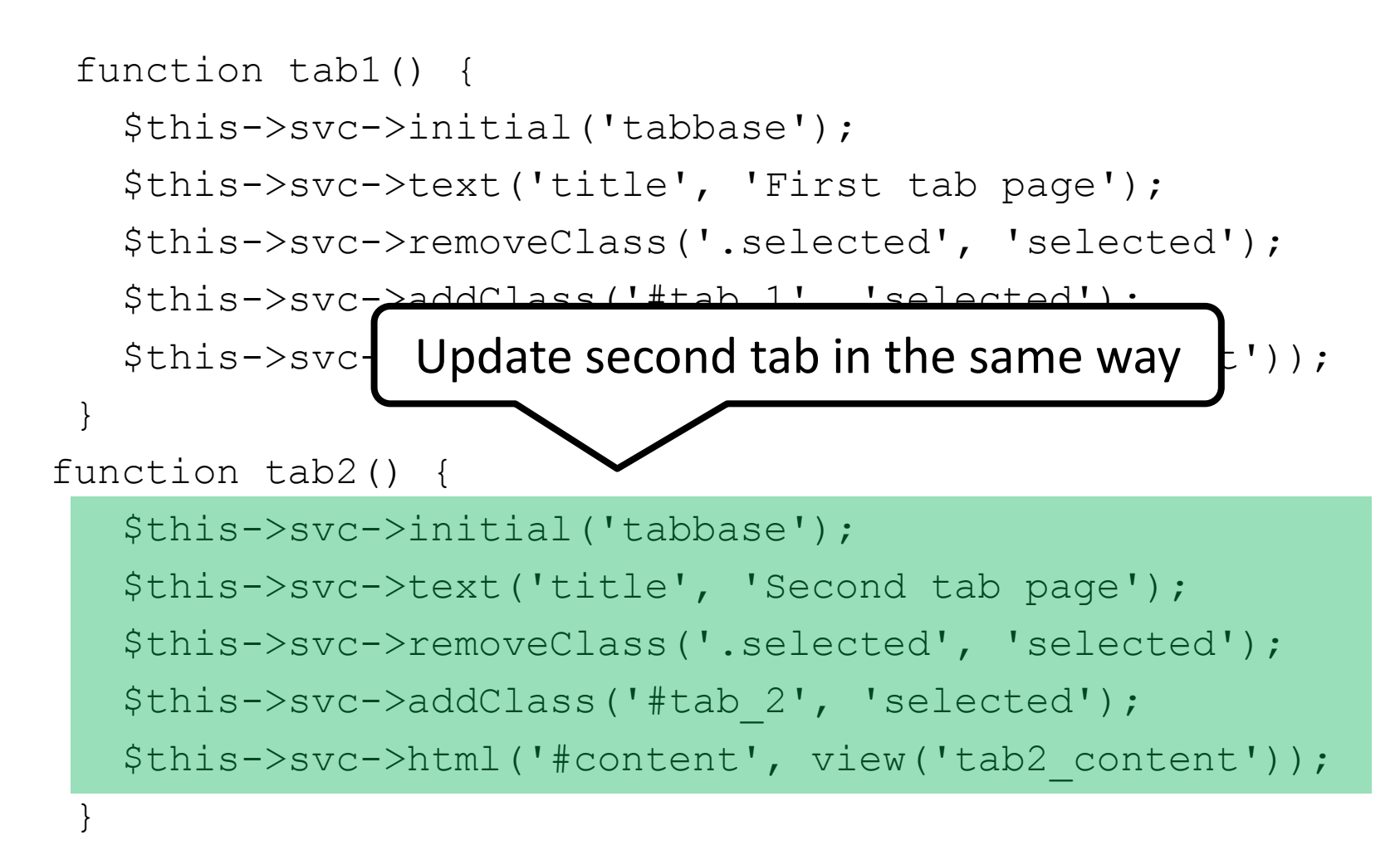

Duplicated code! We can factor it out.

function tab1() {

```
$this->svc->initial('tabbase');
```
\$this->svc->text('title', 'First tab page');

```
$this->svc->removeClass('.selected', 'selected');
```

```
$this->svc->addClass('#tab_1', 'selected');
```

```
$this->svc->html('#content', view('tab1_content'));
```

```
}
```
}

function tab2() {

```
$this->svc->initial('tabbase');
$this->svc->text('title', 'Second tab page');
$this->svc->removeClass('.selected', 'selected');
$this->svc->addClass('#tab_2', 'selected');
$this->svc->html('#content', view('tab2_content'));
```

```
function tab1() {
  this-> updateTab('First tab page', 1, 'tab1 content');
}
function tab2() {
  $this->_updateTab('Second tab page', 1, 'tab2_content');
}
function _updateTab($title, $num, $content) {
  $this->svc->initial('tabbase');
  $this->svc->text('title', $title);
  $this->svc->removeClass('.selected', 'selected');
  $this->svc->addClass('#tab_' . $num, 'selected');
  $this->svc->html('#content', view($content));
}
```
}

# SVC Tabs Example: Done!

- SVC framework will automatically Ajaxify tab loads.
- SVC outputs JSON in response to Ajax requests – Transformations are applied on client by SVC JS code
- SVC outputs HTML in response to non-Ajax requests
	- Transformations are applied on server-side by SVC code.
- No JavaScript needs to be written